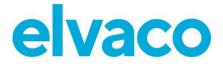

CMe2100 gen.3/LTE, CMi2110, CMi2130 Operations guide English v 1.0

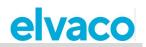

## Contents

| 1 | DOCL       | JMENT NOTES                                                                                                    | .6  |
|---|------------|----------------------------------------------------------------------------------------------------|-----|
|   | 1.1        | COPYRIGHT AND TRADEMARK                                                                                                    |     |
|   | 1.2        | CONTACTS                                                                                                    | . 6 |
| 2 | USING      | G THIS MANUAL                                                                                                    | .7  |
|   | 2.1        | PURPOSE AND AUDIENCE                                                                                                    | . 7 |
|   | 2.2        | ONLINE RESOURCES                                                                                                    | . 7 |
|   | 2.3        | Νοτατίον                                                                                                    | . 7 |
|   |            | 2.3.1 Command parameters and values                                                                                          | . 7 |
|   | 2.4        | SYMBOLS                                                                                                    | . 7 |
| 3 | INTRO      | DDUCTION                                                                                                    | .8  |
|   | 3.1        | Purpose                                                                                                    | 0   |
|   | 3.1        | Configure the product via commands                                                                                           | -   |
|   | 3.2<br>3.3 | ADMINISTRATION OF THE PRODUCT                                                                                                |     |
|   | 5.5        | 3.3.1 Administration using SMS                                                                                               |     |
|   |            | •                                                                                                    |     |
|   | 3.4        | 3.3.2 Administration using Telnet<br>QUICK START-UP USING DEFAULT SETTINGS                                                   |     |
|   | 3.4        | QUICK START-UP USING DEFAULT SETTINGS                                                                                        | . 0 |
| 4 | OPER       | ATIONS GUIDE                                                                                                    | 10  |
|   |            |                                                                                                    |     |
|   |            | OPERATIONS                                                                                                    |     |
|   | 4.1        | PURPOSE                                                                                                    |     |
|   | 4.2        | INSTALL METERS                                                                                                    |     |
|   |            | 4.2.1 Install Wired M-Bus meters                                                                                             |     |
|   |            | 4.2.2 Install Wireless M-Bus meters                                                                                          |     |
|   | 4.0        | 4.2.3 Perform an installation by using a Settings Command File                                                               |     |
|   | 4.3        | SCHEDULE METER READOUTS                                                                                                    |     |
|   | 4.4        | 4.3.1 Set a meter readout schedule<br>CONFIGURE PUSH REPORT DEFAULT SETTINGS                                                 |     |
|   | 4.4        |                                                                                                    |     |
|   |            | 4.4.1 Configure e-mail Push Report default settings                                                                          |     |
|   |            | <ul><li>4.4.2 Configure FTP Push Report default settings</li><li>4.4.3 Configure HTTP Push Report default settings</li></ul> |     |
|   |            | 0 1 0                                                                                                    |     |
|   | 4.5        | 4.4.4 Configure SMS Push Report default settings<br>SCHEDULE PUSH REPORTS AND EVENT REPORTS                                  |     |
|   | 4.5        | 4.5.1 Schedule Push Reports                                                                                                  |     |
|   |            | 4.5.1 Scriedule Push Reports                                                                                                 |     |
|   | 4.6        | DOWNLOAD A COMMISSION REPORT.                                                                                                |     |
|   | 4.0        | 4.6.1 Request a Commission Report                                                                                            |     |
|   |            | 4.0.7 Nequest a commission Report                                                                                            |     |
|   | 4.7        | PURPOSE                                                                                                    |     |
|   | 4.8        | CONFIGURE SETTINGS BY USING A SETTINGS COMMAND FILE                                                                          |     |
|   | 4.0        | 4.8.1 Perform a synchronization via a Settings Command File                                                                  |     |
|   | 4.9        | CHECK PRODUCT AND METER SETTINGS                                                                                             |     |
|   | 4.0        | 4.9.1 Request a Status Report                                                                                                |     |
|   |            | 4.9.2 Request a System Report                                                                                                |     |
|   |            | 4.9.3 Check current settings                                                                                                 |     |
|   | 4.10       | CHECK THE OPERATIONAL STATUS OF THE SYSTEM                                                                                   |     |
|   |            | 4.10.1 Set the minimum severity level of logged events                                                                       |     |
|   |            | 4.10.2 Request a System Log Report                                                                                           |     |
|   | 4.11       | INSTALL ENCRYPTION KEYS FOR WIRELESS METERS                                                                                  |     |
|   |            |                                                                                                    |     |

# elvaco

|       | 4.11.1 Link an encryption key to an individual meter                                                                    | 25 |
|-------|----------------------------------------------------------------------------------------------------|----|
|       | 4.11.2 Display all registered encryption keys                                                                           |    |
| 4.12  | CONFIGURE METER INSTALLATION SETTINGS                                                                                   |    |
|       | 4.12.1 Set how to perform a meter installation                                                                          | 26 |
| 4.13  | CONFIGURE COMMON PUSH REPORT SETTINGS                                                                                   |    |
|       | 4.13.1 Change the setting of an activated Push Report                                                                   | 27 |
|       | 4.13.2 Set a HTTP Push Report header                                                                                    |    |
|       | 4.13.3 Remove all current Push Report recipients                                                                        |    |
|       | 4.13.4 Remove individual e-mail Push Report recipients                                                                  |    |
|       | 4.13.5 Disable an activated Push Report                                                                                 |    |
| 4.14  | CONFIGURE SETTINGS FOR AN INDIVIDUAL METER                                                                              |    |
|       | 4.14.1 Set the baud rate for communication with a specific meter                                                        |    |
| SPECI | AL OPERATIONS                                                                                                    |    |
| 4.15  | PURPOSE                                                                                                    |    |
| 4.16  | CONFIGURE TIME SETTINGS                                                                                                 |    |
|       | 4.16.1 Synchronize the time with the time server manually                                                               |    |
|       | 4.16.2 Change the time server                                                                                           |    |
|       | 4.16.3 Change the time synchronization schedule                                                                         |    |
|       | 4.16.4 Set maximum accepted time difference                                                                             |    |
| 4.17  | Configure network settings                                                                                              |    |
|       | 4.17.1 Check APN settings                                                                                               |    |
|       | 4.17.2 Set the APN manually                                                                                             |    |
| 4.18  | CHANGE RADIO ACCESS TECHNOLOGY (ONLY APPLICABLE FOR CME2100 LTE) SEND                                                   |    |
|       | AND SET COMMON.RAT.MODE= <param/> TO THE CME2100. THE PRODUCT WILL RESPON                                               |    |
|       | IN SMS CONFIRMING THAT THE NETWORK MODE HAS BEEN CHANGED                                                                |    |
| 4.19  | REQUEST AN ON DEMAND REPORT                                                                                             |    |
| 4.15  | 4.19.1 Request an On Demand Report for all meters                                                                       |    |
|       | 4.19.7 Request an On Demand Report for selected meters                                                                  |    |
| 4.20  | ENABLE SECURITY FEATURES                                                                                                |    |
| 4.20  | 4.20.1 Set passwords for security levels                                                                                |    |
|       | 4.20.1 Set passwords for security revers                                                                                |    |
|       | 4.20.2 Add a list of trusted IP addresses                                                                               |    |
| 4.21  | CONFIGURE M-BUS SETTINGS                                                                                                |    |
| 4.21  | 4.21.1 Set the way meters are addressed                                                                                 |    |
|       | 4.21.1 Set the baud rate used on the M-Bus                                                                              |    |
|       |                                                                                                    |    |
|       | <ul><li>4.21.3 Configure M-Bus time and retry settings</li><li>4.21.4 Configure M-Bus multi telegram settings</li></ul> |    |
| 4.22  | ACCESS M-BUS FROM A MASTER DEVICE                                                                                       |    |
| 4.22  | 4.22.1 Enable the Transparent M-Bus TCP/IP services                                                                     |    |
|       |                                                                                                    |    |
|       | 4.22.2 Configure Transparent M-Bus TCP/IP settings                                                                      |    |
|       | 4.22.3 Configure the Transparent M-Bus GSM service (Only applicable for CMe2100 ge                                      |    |
| 4 00  | CMi2110, CMi2130)<br>Configure advanced Push Report settings                                                            |    |
| 4.23  |                                                                                                    |    |
|       | 4.23.1 Configure the Value Period                                                                                       |    |
|       | 4.23.2 Configure the Value Interval                                                                                     |    |
| 4.04  | 4.23.3 Configure the Push Report timeout settings                                                                       |    |
| 4.24  | CONFIGURE SCHEDULED JOB RETRY SETTINGS                                                                                  |    |
| 4.05  | 4.24.1 Configure retry settings for scheduled                                                                           |    |
| 4.25  | ACCESS THE CME2100/CMI2110/CMI2130 THROUGH A CONSOLE APPLICATION                                                        |    |
|       | 4.25.1 Enable the console application                                                                                   |    |
| 4.00  | 4.25.2 Configure the console application settings                                                                       |    |
| 4.26  | REQUEST A METER READOUT AND PUSH REPORT MANUALLY                                                                        |    |
|       | 4.26.1 Perform a manual meter readout                                                                                   |    |
| 4     | 4.26.2 Run a Push report manually                                                                                       |    |
| 4.27  | CONFIGURE IDENTITY SETTINGS                                                                                             | 46 |

# elvaco

|   |      | 4.27.1           | Customize the CMe2100/CMi2110/CMi2130 identity settings                       | 47 |
|---|------|------------------|-------------------------------------------------------------------------------|----|
|   |      | 4.27.2           | Configure localization settings for Push Reports                              | 47 |
|   |      | 4.27.3           | Configure branding settings                                                   | 47 |
|   | 4.28 | PERFOR           | RM A REBOOT OF THE PRODUCT                                                    | 48 |
|   |      | 4.28.1           | Reboot the product                                                            |    |
|   | 4.29 | RESET            | THE PRODUCT TO FACTORY DEFAULT SETTINGS                                       | 49 |
|   |      | 4.29.1           | Perform a factory reset                                                       | 49 |
|   | 4.30 | CUSTO            | MIZE SERVICE AND JOB SCHEDULES                                                | 49 |
|   |      | 4.30.1           | Specify schedules using cron patterns                                         | 49 |
| 5 |      | NISTRA           | TION REFERENCE                                                                | 51 |
|   | 5.1  | PURPO            | SE                                                                            | 51 |
|   | 5.2  |                  | ETE COMMAND LIST                                                              |    |
|   | 5.3  |                  | ETE EVENT LIST                                                                |    |
|   | 5.4  |                  | GURABLE SETTINGS                                                              |    |
|   | 0.1  | 5.4.1<br>LTE)    | Transparent M-Bus GSM and console GSM settings (Not applicable for CMe2100 52 | 02 |
|   |      | 5.4.2            | Transparent M-Bus TCP settings                                                | 53 |
|   |      | 5.4.3            | Console TCP settings                                                          |    |
|   |      | 5.4.4            | Security settings                                                             |    |
|   |      | 5.4.5            | Network settings                                                              |    |
|   |      | 5.4.6            | M-Bus settings                                                                |    |
|   |      | 5.4.7            | SMS settings                                                                  |    |
|   |      | 5.4.8            | E-mail settings                                                               |    |
|   |      | 5.4.9            | FTP settings                                                                  |    |
|   |      | 5.4.10           | HTTP settings                                                                 |    |
|   |      | 5.4.11           | Time settings                                                                 |    |
|   |      | 5.4.12           | Schedule settings                                                             |    |
|   |      | 5.4.13           | Meter-specific settings                                                       |    |
|   |      | 5.4.14           | Configuration synchronization settings                                        |    |
|   |      | 5.4.15           | Branding settings                                                             |    |
|   |      | 5.4.16           | Monitor settings                                                              |    |
|   |      | 5.4.17           | Command and event configuration settings                                      |    |
|   | 5.5  |                  | GURATION COMMANDS                                                             |    |
|   | 0.0  | 5.5.1            | Qset - Quick configuration of the product                                     |    |
|   |      | 5.5.2            | Get - Check configuration values                                              |    |
|   |      | 5.5.3            | Set - Set configuration values                                                |    |
|   |      | 5.5.3<br>5.5.4   | Sch - Schedule commands                                                       |    |
|   |      | 5.5.5            | Cfg - Change a command or an event configuration                              |    |
|   | 5.6  |                  | A COMMANDS                                                                    |    |
|   | 5.0  | 5.6.1            | Factoryreset - Reset all product configurations to factory default            |    |
|   |      | 5.6.2            | Sync - Synchronize configurations with a HTTP server                          |    |
|   |      | 5.6.3            | Reboot - Perform a reboot of the product                                      |    |
|   | 5.7  |                  | COMMANDS                                                                      |    |
|   | 5.1  | 5.7.1            | Status - Request status information                                           |    |
|   |      | 5.7.7            | Report1,, report5 - Report commands                                           |    |
|   |      |                  |                                                                               |    |
|   |      | -                | rations                                                                       |    |
|   |      |                  | ering of Push Reports                                                         |    |
|   |      | 5.7.3<br>Configu | Momreport - Execute an On Demand Report                                       |    |
|   |      | -                | rations                                                                       |    |
|   |      | 5.7.4<br>Confine | Logreport - Execute a System Log Report                                       |    |
|   |      | •                | rations                                                                       |    |
|   | 50   | 5.7.5            | Sysreport - Execute a System Report                                           |    |
|   | 5.8  |                  | TY COMMANDS                                                                   |    |
|   |      | 5.8.1            | Login - Log in using a console application                                    | 75 |

6

7

# elvaco

| 5.9  | INSTALLATION AND MAINTENANCE COMMANDS                                 |    |
|------|-----------------------------------------------------------------------|----|
|      | 5.9.1 Install - Find and install connected meters                     |    |
|      | 5.9.2 Maintenance - Surveillance and cleaning up old values           | 77 |
| 5.10 | READOUT AND SYNCHRONIZATION COMMANDS                                  |    |
|      | 5.10.1 Timesync - Synchronize time with internet time server          | 77 |
|      | 5.10.2 Storevalue - Perform a meter readout                           |    |
| 5.11 | METER COMMANDS                                                        | 79 |
|      | 5.11.1 Device-Send a command directly to a meter                      | 79 |
| 5.12 | EVENT COMMANDS                                                        | 80 |
|      | 5.12.1 Rebootevent - Unexpected reboot of the CMe2100/CMi2110/CMi2130 | 80 |
|      | 5.12.2 Fwupdate - Updating of firmware                                | 81 |
|      | 5.12.3 Swupdate - Updating of software                                | 82 |
|      | 5.12.4 - Swupdatesynchandler - Software update synchronization        | 83 |
| 5.13 | REPORT TEMPLATES                                                      |    |
| 5.14 | PRODUCT SPECIFIC COMMANDS, CME2100                                    | 85 |
|      | 5.14.1 USB commands                                                   |    |
| DOCL | JMENT HISTORY                                                         |    |
|      |                                                                       |    |
| 6.1  |                                                                       |    |
| 6.2  | DOCUMENT SOFTWARE AND HARDWARE APPLIANCE                              | 80 |
| REFE | RENCES                                                                |    |
| 71   | TERMS AND ABBREVIATIONS                                               | 87 |
| 7.2  | NUMBER REPRESENTATION                                                 |    |
| 1.2  |                                                                       |    |

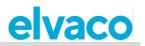

## 1 Document notes

All information in this manual, including product data, diagrams, charts, etc. represents information on products at the time of publication, and is subject to change without prior notice due to product improvements or other reasons. It is recommended that customers contact Elvaco AB for the latest product information before purchasing a CMe/CMi series product.

The documentation and product are provided on an "as is" basis only and may contain deficiencies or inadequacies. Elvaco AB takes no responsibility for damages, liabilities or other losses by using this product.

## 1.1 **Copyright and trademark**

© 2020, Elvaco AB. All rights reserved. No part of the contents of this manual may be transmitted or reproduced in any form by any means without the written permission of Elvaco AB.

The CMe Series and the CMi Series are trademarks of Elvaco AB, Sweden.

## 1.2 Contacts

Elvaco AB Headquarter Kabelgatan 2T 434 37 Kungsbacka SWEDEN Phone: +46 300 30250 E-Mail: info@elvaco.com

Elvaco AB Technical Support Phone: +46 300 434300 E-Mail: support@elvaco.se

Online: http://www.elvaco.com

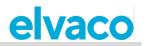

## 2 Using this manual

## 2.1 **Purpose and audience**

This manual provides all information needed to mount, install, configure and use the CMe2100/CMi2110/CMi2130, and is intended for field engineers and developers. The document consists of two parts:

- The Operations guide, which presents some common product operations, as well as how and when they are used.
- The Administration reference, which lists all configurable product settings and their associated commands.

All information is based on software version 3.2.0. Please note that other versions may exhibit slight differences in appearance and/or functionality.

## 2.2 Online resources

To download the latest version of this manual, please visit http://www.elvaco.com. There, you will also find information about other Elvaco products and services, and how they can help you to achieve successful metering.

## 2.3 Notation

### 2.3.1 Command parameters and values

In the Operations guide, square brackets are used to illustrate configurable fields of a command.

**Example 1**: To set the meter readout schedule, send the command *sch storevalue [timeinterval]* to the phone number registered on the SIM-card.

In the Administration reference, parameters and values used in commands are enclosed in <>. Optional fields are enclosed in square brackets [].

**Example 2**: Execute command: *Momreport* [<*template id*> [<*meter list*>]].

## 2.4 Symbols

The following symbols are used throughout the document to emphasize important information and useful tips:

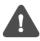

The Note symbol is used to mark information that is important to take into consideration for safety reasons or to assure correct operation of the CMe2100/CMi2110/CMi2130.

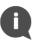

The Tip symbol is used to mark information intended to help you get the most out of your product. It can for example be used to highlight a possible customization option related to the current section.

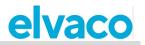

## 3 Introduction

## 3.1 Purpose

This chapter provides a description of how the CMe2100/CMi2110/CMi2130 is configured and how to quickly get the product started using its default settings.

## 3.2 Configure the product via commands

The CMe2100/CMi2110/CMi2130 has a built-in command parser, which analyses all incoming commands, executed by SMS or Telnet mode. By default, all commands will create a response from the product. If the command completed successfully, the product would respond with "OK". If not, the product will respond with "Error: [error description]"

Each command of the CMe2100/CMi2110/CMi2130 corresponds to a security level. Depending on that level, a security code may be needed to execute certain commands. It is important to note that the security functionality is by default set to off and needs to be enabled. To learn more about how to configure the security settings of the CMe2100/CMi2110/CMi2130, please see section 4.20 (Enable security features).

## 3.3 Administration of the product

## 3.3.1 Administration using SMS

The CMe2100/CMi2110/CMi2130 is normally configured using a mobile phone. Each operation is then executed by sending an SMS to the phone number registered on the SIM card installed in the product. If the security functionality is enabled, the SMS must start with the correct security code, separated with a semicolon or a line break from the rest of the SMS. For example: *2222;qset email*.

By default, each SMS response from the CMe2100/CMi2110/CMi2130 will start with a line presenting the name and the serial number of the product. The picture below illustrates what a command sent by SMS and a product response may look like.

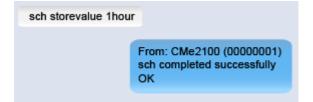

## 3.3.2 Administration using Telnet

The CMe2100/CMi2110/CMi2130 can be administrated by Telnet using any type of Telnet software. If the security functionality is enabled, the user will have to login on the product, using the *login* command, before any other command can be executed.

## 3.4 Quick start-up using default settings

As soon as the CMe2100/CMi2110/CMi2130 has been mounted, powered up, and meters have been connected, you can quickly get the product started by running the *install* command and setting an e-mail Push Report recipient. After doing so, the CMe2100/CMi2110/CMi2130 will:

- Read all installed meters once every hour, using a baud rate of 2400 bit/s.
- Deliver an e-mail Push Report at 00:00 each day.

To get the product started, using these default settings:

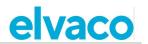

- Send the command *qset email [recipient]* to the CMe2100/CMi2110/CMi2130 to set the e-mail recipient of the daily Push Report. The product will respond with an SMS confirming that the recipient has been set.
- Send the command *install [expected number of meters]* to the CMe2100/CMi2110/CMi2130 to start the installation of the meters. The product will respond with an SMS confirming that the installation has started, and an additional one when it has completed.

| Variable                  | Explanation                                                                                         | Settings                |
|---------------------------|----------------------------------------------------------------------------------------------------|-------------------------|
| Recipient                 | The e-mail address of the intended recipient of the daily Push Report.                              | Valid e-mail<br>address |
| Expected number of meters | The number of meters the CMe2100/CMi2110/CMi2130 should expect to find in the installation process. | Arbitrary integer       |

| qset email recipient@<br>mydomain.com |                                                                                                    |
|---------------------------------------|----------------------------------------------------------------------------------------------------|
|                                       | From CMe2100 (00000001)<br>qset completed successfully<br>OK                                                                                         |
| install 2                             |                                                                                                    |
|                                       | From: CMe2100 (00000001)<br>install started<br>OK                                                                                                    |
|                                       | From: CMe2100 (0000001)<br>The installation was<br>SUCCESSFUL. Expected<br>devices found.<br>Signal: 9 of 10<br>Device(s): 2<br>54001048<br>67811234 |

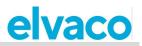

## 4 Operations guide

## **Basic operations**

## 4.1 **Purpose**

This chapter provides instructions on how to configure the most basic settings of the CMe2100/CMi2110/CMi2130. After executing each step of this chapter, the product will be performing scheduled meter readouts and deliver customized Push Reports with meter values. Please read through each section carefully.

## 4.2 Install meters

## Purpose

Before the CMe2100/CMi2110/CMi2130 can be able to read meters, meters will have to be installed. As part of the installation process, the CMe2100/CMi2110/CMi2130 will synchronize its time with a public time server. The product is set to use the NTP server se.pool.ntp.org for time synchronization as a default option.

The CMe2100/CMi2110/CMi2130 supports three different ways of addressing meters on the M-Bus: primary addressing, secondary addressing and enhanced secondary addressing. A description of each mode is provided in Table 1.

| Addressing mode               | Explanation                                                                                                    |
|-------------------------------|----------------------------------------------------------------------------------------------------|
| Primary addressing            | The CMe2100/CMi2110/CMi2130 uses the primary address of the meter, set by the end-user, when addressing meters on the M-Bus. Only applicable for wired M-Bus.                                                                                                    |
| Secondary<br>addressing       | The CMe2100/CMi2110/CMi2130 uses the secondary address of the meter, set by the manufacturer, when addressing meters on the M-Bus. The secondary addressing mode will be used by default, and is the recommended option, since it will assure that each meter is addressed in a unique way. Only applicable for wired M-Bus. |
| Enhanced secondary addressing | The CMe2100/CMi2110/CMi2130 combines the enhanced address of a Wireless M-Bus Receiver and the secondary address of a meter when addressing meters on the M-Bus. Only applicable for wireless M-Bus.                                                                                                    |

Table 1: Addressing modes of the CMe2100

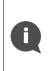

After the installation has completed, the CMe2100/CMi2110/CMi2130 will automatically read all installed meters once every hour and deliver a Push Report to all default e-mail recipients at 00:00 every day. For information on how to configure these default settings, please see section 4.3 (Schedule meter readouts) and section 4.4 (Configure Push report default settings)

## 4.2.1 Install Wired M-Bus meters

To install Wired M-Bus meters:

- Send the command *install [expected numbers of meters]* to the CMe2100/CMi2110/CMi2130. The product will respond with an SMS confirming that the installation has started.
- When the installation has finished, the product will send an additional SMS, informing about the number of meters that were installed and their addresses. The installation may take up to 20 minutes to complete, depending on the number of meters.

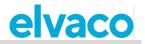

• As part of the installation process, the CMe2100/CMi2110/CMi2130 will synchronize the time with a public time server.

| Variable                        | Explanation                                                                                                    | Settings          |
|---------------------------------|----------------------------------------------------------------------------------------------------|-------------------|
| Expected<br>number of<br>meters | This variable is optional to include. It sets the number of meters<br>the CMe2100/CMi2110/CMi2130 should expect to find in the<br>installation process. Including this variable might speed up the<br>installation, by letting the product know when all meters have<br>been found and the searching for more meters should stop. | Arbitrary integer |

Table 2: M-Bus meter installation

| install 2 |                                                                                                    |
|-----------|----------------------------------------------------------------------------------------------------|
|           | From: CMe2100 (00000001)<br>install started<br>OK.                                                                                                    |
|           | From: CMe2100 (00000001)<br>The installation was<br>SUCCESSFUL. Expected<br>devices found.<br>Signal: 9 of 10<br>Device(s): 2<br>54001048<br>67811234 |
| install 2 |                                                                                                    |
|           | From: CMe2100 (00000001)<br>install started<br>OK.                                                                                                    |
|           | From: CMe2100 (0000001)<br>The installation was<br>SUCCESSFUL. Expected<br>devices found.<br>Signal: 9 of 10<br>Device(s): 2<br>54001048<br>67811234  |

### 4.2.2 Install Wireless M-Bus meters

CMe2100/CMi2110/CMi2130 communicates with Wireless M-Bus meters through one or several Wireless M-Bus Receivers by using an enhanced secondary address. The enhanced secondary address is made up of a combination of the meter secondary address and the M-Bus Receiver enhanced address, and thereby defines the complete communication chain.

To install Wireless M-Bus meters, the addressing mode needs to be set to "esecondary". Besides from that, the installation is identical to that of Wired M-Bus meters.

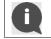

The CMe2100/CMi2110/CMi2130 will automatically use the Wireless M-Bus Receiver that has managed to establish the best connection with each specific meter.

To perform an installation of Wireless M-Bus meters:

Send the command set common.device.mbus.searchmode=esecondary to the

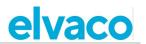

CMe2100/CMi2110/CMi2130 to set its addressing mode to "enhanced secondary". The product will respond with an SMS confirming that the addressing mode has been set.

- Send the command *install [expected number of meters]* to the CMe2100/CMi2110/CMi2130 to start the installation. The product will respond with an SMS confirming that the installation has started.
- When the installation has finished, the product will send an additional SMS, informing about the number of meters installed and their addresses. The installation may take up to 20 minutes to complete.
- As part of the installation, the CMe2100/CMi2110/CMi2130 will synchronize the time with a public time server.

| Variable                        | Explanation                                                                                                    | Settings          |
|---------------------------------|----------------------------------------------------------------------------------------------------|-------------------|
| Expected<br>number of<br>meters | This variable is optional to include. It sets the number of meters the CMe2100/CMi2110/CMi2130 should expect to find in the installation process. Including this variable might speed up the installation, by letting the product know when all meters have been found and the searching for more meters should stop. | Arbitrary integer |

Table 3: Wireless M-Bus meter installation

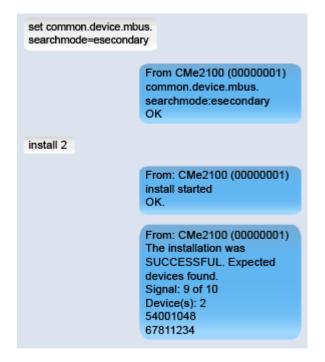

## 4.2.3 Perform an installation by using a Settings Command File

A meter installation can be performed by running a Settings Command File. The CMe2100/CMi2110/ CMi2130 will then connect to Elvaco's server, download a CAD file and synchronize its settings with it. In this way, a customized installation, including what settings to use and which meters to install, can easily be configured. Contact Elvaco for more information.

To perform an installation using a settings command file:

- Send the command *install [expected number of meters] [cad file]* to the CMe2100/CMi2110/CMi2130. The product will respond with an SMS confirming that the installation has started.
- When the installation has finished, the product will send an additional SMS, informing about the

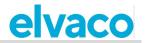

number of meters installed and their addresses. The installation may take up to 20 minutes to complete.

• As part of the meter installation, the CMe2100/CMi2110/CMi2130 will synchronize the time with a public time server.

| Variable                        | Explanation                                                                                                    | Settings                    |
|---------------------------------|----------------------------------------------------------------------------------------------------|-----------------------------|
| Expected<br>number of<br>meters | The maximum number of meters the CMe2100/CMi2110/CMi2130 should expect to find in the installation process. This field needs to be included when performing an installation using a Settings Command File. | Arbitrary integer           |
| CAD file                        | The name of the Settings Command File that the CMe2100/CMi2110/CMi2130100 will download and synchronize with. Contact Elvaco for more information.                                                         | Name of a valid<br>CAD file |

Table 4: Settings command file installation

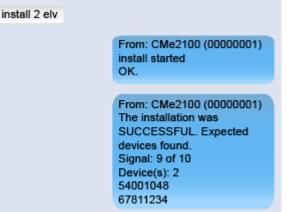

## 4.3 Schedule meter readouts

### Purpose

After the meter installation has completed, the CMe2100/CMi2110/CMi2130 will by default read all meters once every hour. This default option can be configured by setting a new meter readout schedule.

A meter readout schedule can be selected from Table 5 or arbitrary set using cron patterns. To learn more about cron patterns, see section 4.30.1 (Specify schedules using cron patterns).

| Time interval | Explanation                                                         |
|---------------|---------------------------------------------------------------------|
| 5min          | A meter readout is performed every 5 <sup>th</sup> minute.          |
| 15min         | A meter readout is performed every 15 <sup>th</sup> minute.         |
| 1hour         | A meter readout is performed every hour.                            |
| 12hour        | A meter readout is performed every 12 <sup>th</sup> hour.           |
| 1day          | A meter readout is performed every day at 00:00.                    |
| 1week         | A meter readout is performed every Monday at 00:00.                 |
| 1month        | A meter readout is performed the first day of every month at 00:00. |

Table 5: Readout schedule options

#### 4.3.1 Set a meter readout schedule

To set a meter readout schedule:

• Send the command *sch storevalue [time interval]* to the CMe2100/CMi2110/CMi2130. The product will respond with an SMS confirming that the readout schedule has been set.

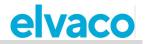

| Variable      | Explanation                                                                              |                      | Settings                 |                                 |
|---------------|------------------------------------------------------------------------------------------|----------------------|--------------------------|---------------------------------|
| Time interval | /al The schedule by which the<br>CMe2100/CMi2110/CMi2130 will perform<br>meter readouts. |                      | 5min,15min<br>1week, 1mo | i, 1hour, 12hour, 1day,<br>onth |
| Table 6: S    | Set a readout scheo                                                                      | dule                 |                          |                                 |
|               |                                                                                          | sch storevalue 1hour |                          |                                 |

From: CMe2100 (00000001) sch completed successfully OK

## 4.4 Configure Push Report default settings

## Purpose

Push Reports are used to deliver data from meter readouts to selected recipients by a chosen time schedule and report template. Push Reports can be delivered by e-mail, SMS, uploaded as a downloadable file on an FTP server or to a server running a HTTP web service. The first step is to set the default recipient option for each of the alternatives that will be used. A complete list of the configurable settings for each type of recipient can be found in section 5.4 (Configurable settings).

## 4.4.1 Configure e-mail Push Report default settings

To configure e-mail Push Report default settings:

• Send the command *qset email [recipient]I [e-mail server] [username] [password]* to the CMe2100/CMi2110/CMi2130. The product will respond with an SMS confirming that the e-mail default settings have been configured.

| Q | Additional e-mail recipients can be added anytime by using the command <i>qset email</i> +[recipient] |  |
|---|----------------------------------------------------------------------------------------------------|--|
|---|----------------------------------------------------------------------------------------------------|--|

| Q | By using the commands set common.email.cc=[recipient] and set<br>common.email.bcc=[recipient], copies and hidden copies can be added for a Push<br>Report. |  |
|---|----------------------------------------------------------------------------------------------------|--|
|---|----------------------------------------------------------------------------------------------------|--|

| Variable      | Explanation                                                                                                    | Settings                        |
|---------------|----------------------------------------------------------------------------------------------------|---------------------------------|
| Recipient     | The e-mail addresses of all intended default recipients of Push Reports, separated by comma.                                                                                                    | List of valid e-mail addresses. |
| E-mail server | The SMTP (e-mail) server used by the<br>CMe2100/CMi2110/CMi2130 to deliver e-mail Push Reports.<br>Elvaco provides an SMTP server, which is free to use, set by<br>default for all CMe2100/CMi2110/CMi2130products. This field<br>is therefore optional to include. | Valid SMTP (e-mail)<br>server   |
| Username      | The username used by the CMe2100/CMi2110/CMi2130 to access the SMTP server.                                                                                                    | Text                            |
| Password      | The password used by the CMe2100/CMi2110/CMi2130 to access the SMTP server.                                                                                                    | Text                            |

Table 7: E-mail Push Report default settings

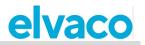

| qset email recipient@<br>mydomain.com smtprela<br>mymailprovider.com use<br>password1 |                                                                 |
|---------------------------------------------------------------------------------------|-----------------------------------------------------------------|
|                                                                                       | From CMe2100 (00000001)<br>qset completed successfully.<br>OK   |
| qset email +recipient2<br>mydomain.com                                                | 0                                                               |
|                                                                                       | From: CMe2100 (00000001)<br>qset completed successfully.<br>OK. |

## 4.4.2 Configure FTP Push Report default settings

To configure FTP Push Report default settings:

• Send the command *qset ftp [ftp server][port] [username] [password] [remotedir]* to the CMe2100/CMi2110/CMi2130. The product will respond with an SMS confirming that the FTP default settings have been configured.

| Variable   | Explanation                                                                                                    | Settings                           |
|------------|----------------------------------------------------------------------------------------------------|------------------------------------|
| FTP server | The FTP server where FTP Push Reports will be uploaded.<br>Contact your IT administrator for more information about<br>what FTP server your company is using. | Valid FTP server.                  |
| Port       | FTP server port number.                                                                                                    | Valid port number                  |
| Username   | The username used by the CMe2100/CMi2110/CMi2130to access the FTP server.                                                                                     | Arbitrary text                     |
| Password   | The password used by the CMe2100/CMi2110/CMi2130 to access the FTP server.                                                                                    | Arbitrary text                     |
| Remotedir  | The directory where FTP Push Reports will be uploaded.                                                                                                    | Valid directory on the FTP server. |

Table 8: FTP Push Report default settings

qset ftp ftp.elvaco.se user2 password2 directory1/directory2 From CMe2100 (00000001) qset completed successfully. OK

### 4.4.3 **Configure HTTP Push Report default settings**

To configure HTTP Push Report default settings:

 Send the command *qset http* [server url] [username] [password] [authmode] to the CMe2100/CMi2110/CMi2130. The product will respond with an SMS confirming that the HTTP default settings have been configured.

| Variable   | Explanation                                                                                                    | Settings                     |
|------------|----------------------------------------------------------------------------------------------------|------------------------------|
| Server URL | The URL of the HTTP server where HTTP Push Reports will be<br>uploaded. Contact your IT administrator for more information about<br>what HTTP server your company is using. | URL of valid<br>HTTP server. |

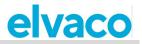

| Username | The username used by the CMe2100/CMi2110/CMi2130 to access the HTTP server. | Arbitrary text |
|----------|-----------------------------------------------------------------------------|----------------|
| Password | The password used by the CMe2100/CMi2110/CMi2130 to access the HTTP server. | Arbitrary text |
| Authmode | The authentication mode used when connecting to the HTTP server.            | none, basic    |

Table 9: HTTP Push Report default settings

| qset ftp ftp.elvaco.se us<br>password2 directory1/d |                                                               |
|-----------------------------------------------------|---------------------------------------------------------------|
|                                                     | From CMe2100 (00000001)<br>qset completed successfully.<br>OK |

### 4.4.4 Configure SMS Push Report default settings

To configure the SMS Push Report default settings:

• Send the command *set common.sms.to* [phone numbers] to the CMe2100/CMi2110/CMi2130. The product will respond with an SMS confirming that the list of phone numbers has set.

| Variable         | Explanation                                                                                           | Settings                       |
|------------------|----------------------------------------------------------------------------------------------------|--------------------------------|
| Phone<br>numbers | A list of phone numbers, separated by comma, that will be the default recipients of SMS Push Reports. | A list of valid phone numbers. |

Table 10: SMS Push Report default settings

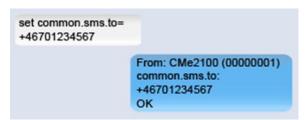

## 4.5 Schedule Push Reports and Event Reports

## Purpose

CMe2100/CMi2110/CMi2130 supports two different types of reports, Push Reports and Event Reports. The difference between the two is explained in Table 11. As mentioned, the CMe2100/CMi2110/CMi2130 supports four different report delivery protocols: HTTP, FTP, e-mail and SMS. Each delivery protocol has several predefined report templates available, which will set by which protocol the report will be delivered. For example, by selecting an e-mail report template, the corresponding report will be delivered by e-mail.

Report template numbers always start with "1" for e-mail, a "2" for FTP and "3" for HTTP. For example, selecting the e-mail report template 1101 (2101 for FTP, 3101 for HTTP) will structure all meter values in one single post while template, 1112 (2112 for FTP, 3112 for HTTP) will deliver the meter values in an Excel file. All FTP, HTTP, e-mail and SMS report templates are listed in chapter 5.13 (Report templates).

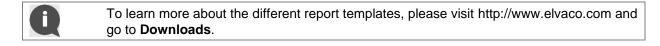

#### Type of report Explanation

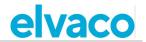

| Push Report   | Push Reports are used to deliver meter values by a selected report template and time schedule.                                                           |
|---------------|----------------------------------------------------------------------------------------------------|
| Event Reports | Event Reports are triggered by a certain event taking place in the CMe2100/CMi2110/CMi2130. A schedule can therefore not be set for this type of report. |

Table 11: Types of reports

## 4.5.1 Schedule Push Reports

There are five different Push Reports available: report1-report5. Each one is easily enabled and disabled using the set command. A Push Report schedule is set using the predefined time interval values from Table 12 or by using cron patterns. To learn more about cron patterns, see section 4.30.1 (Specify schedules using cron patterns).

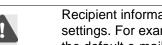

Recipient information added for individual Push Report will override default recipient settings. For example, if setting an e-mail recipient for report1, it will be used instead of the default e-mail recipient option.

| Time interval | Explanation                                                                                                    |
|---------------|----------------------------------------------------------------------------------------------------|
| 1min          | A Push report, containing all stored values from the last minute, is sent once every minute.                       |
| 5min          | A Push report, containing all stored values from the last five minutes, is sent once every 5 <sup>th</sup> minute. |
| 10min         | A Push report, containing all stored values from the last ten minutes, is sent once every 10 <sup>th</sup> minute. |
| 15min         | A Push report, containing all stored values from the last 15 minutes, is sent once every 15 <sup>th</sup> minute.  |
| 20min         | A Push report, containing all stored values from the last 20 minutes, is sent once every 20 <sup>th</sup> minute.  |
| 30min         | A Push report, containing all stored values from the last 30 minutes, is sent once every 30 <sup>th</sup> minute.  |
| 1hour         | A Push report, containing all stored values from the last hour, is sent once every hour.                           |
| 12hour        | A Push report, containing all stored values from the last 12 hours, is sent once every 12 <sup>th</sup> hour.      |
| 1day          | A Push report, containing all stored values from the last day, is sent at 00:00 each day.                          |
| 1week         | A Push report, containing all stored values from the last week, is sent every Monday at 00:00.                     |
| 1month        | A Push report, containing all stored values from the last month, is sent the first day of each month at 00:00.     |

Table 12: Push Report schedule options

To schedule a Push Report:

- Send the command sch [report] [schedule] [template] to the CMe2100/CMi2110/CMi2130to have • the Push Report delivered to the default recipients by the set schedule and template.
- By extending the command to sch [report] [schedule] [template] [type of recipient]= [recipient], the • default recipients will be overridden by the new recipient information added for the specific Push Report.
- The product will respond with an SMS confirming that the Push Report schedule has been set.

| Variable | Explanation | Settings |  |
|----------|-------------|----------|--|
|          |             |          |  |

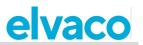

| Report            | The report to be configured. There are five different Push Reports available.                                                                                                    | report1, report2, report3, report4, report5              |
|-------------------|----------------------------------------------------------------------------------------------------|----------------------------------------------------------|
| Schedule          | The schedule by which the Push Report will be delivered.                                                                                                    | A selected value from Table 12.                          |
| Template          | The number of a report template. The selected template will determine to what type of recipients the Push Report will be delivered. For example, setting the template to 1101 (e-mail template) will deliver the Push report to e-mail recipients only. All report templates are available on the Elvaco website, http://www.elvaco.com | Valid report template number.                            |
| Type of recipient | The type of recipient the Push Report will be delivered to. See Table 14 for more information.                                                                                                    | email.to, ftp.server, http.url, sms.to                   |
| Recipient         | The addresses of the Push Report recipients.                                                                                                    | Valid e-mail addresses, phone numbers or server address. |

Table 13: Scheduling Push Reports

| Field      | Explanation                                                                             |
|------------|-----------------------------------------------------------------------------------------|
| email.to   | Used to set a list of e-mail addresses that will receive the Push Report.               |
| ftp.server | Used to set an FTP server where the Push Report will be uploaded as downloadable files. |
| http.url   | Used to set a HTTP server, where Push Reports will be uploaded.                         |
| sms.to     | Used to set a list of phone numbers that will receive the Push Reports by SMS.          |

Table 14: Push Report protocols

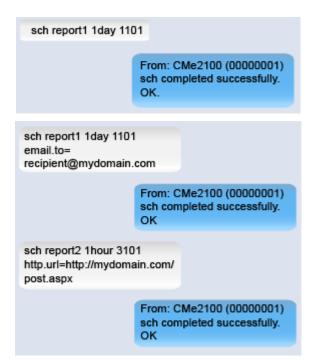

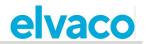

## 4.5.2 Enable Event Reports

There are five different events available for CMe2100/CMi2110/CMi2130, each one described in Table 16. If an event is triggered, an Event Report will be delivered to all <u>e-mail</u> default recipients.

To enable an Event Report:

• Send the command *set [event].enabled=true*. The product will respond with an SMS confirming that the Event Report has been enabled.

| Variable                       | Explanation                                   | Settings                           |
|--------------------------------|-----------------------------------------------|------------------------------------|
| Event                          | The event that will trigger the Event Report. | An arbitrary command from Table 16 |
| Table 15: Enable Event Reports |                                               |                                    |

| Variable                        | Explanation                                                                                                    | Command             |
|---------------------------------|----------------------------------------------------------------------------------------------------|---------------------|
| Reboot event                    | Triggered when the CMe2100/CMi2110/CMi2130 undergoes a reboot.                                                        | rebootevent         |
| Balance event                   | Triggered when the credit balance of the SIM card falls below a set limit.                                            | balanceevent        |
| Firmware update                 | Triggered when the firmware is updated for the CMe2100/CMi2110/CMi2130.                                               | fwupdate            |
| Software update                 | Triggered when the software is updated for the CMe2100/CMi2110/CMi2130.                                               | swupdate            |
| Software update synchronization | Triggered when the<br>CMe2100/CMi2110/CMi2130 perform a<br>synchronization as part of the software<br>update process. | swupdatesynchandler |

Table 16: List of events

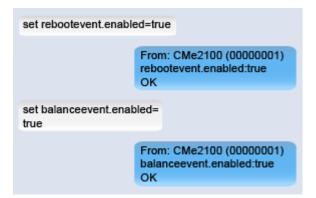

For the Balance Event, the credit limit of the SIM card that will trigger the report can be set. To set the Balance Event credit limit:

• Send the command *set common.event.balance.low=[credit limit]* to the CMe2100/CMi2110/CMi2130.The product will respond with an SMS confirming that the credit limit has been configured.

| Variable     | Explanation                                                   | Settings             |
|--------------|---------------------------------------------------------------|----------------------|
| Credit limit | The credit limit which will trigger the Balance Event Report. | An arbitrary number. |

Table 17: Balance low credit limit

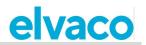

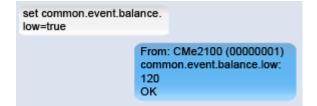

## 4.6 **Download a Commission Report**

## Purpose

After performing a meter installation and setting Push Report schedules, a Commission Report should always be downloaded. It contains information about all current settings, including installed meters and Push Report recipients. Upon request, the Commission Report will be delivered to all default <u>e-mail</u> recipients. For more information on the Commission Report, see section 5.7.5 (Sysreport – Execute a System Report).

## 4.6.1 Request a Commission Report

To request a Commission Report:

• Send an SMS with the command *sysreport* to the CMe2100/CMi2110/CMi2130. The product will respond with an SMS confirming that the report has started, and the Commission Report will be delivered to all default e-mail recipients.

| sysreport |                                                       |
|-----------|-------------------------------------------------------|
|           | From: CMe2100 (00000001)<br>Sysreport started.<br>OK. |

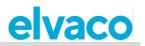

## **Common operations**

## 4.7 **Purpose**

At this point you should have gotten started with your CMe2100/CMi2110/CMi2130 and receive recurrent Push Reports with meter values. This chapter will present some additional common features, which will help you enhance the operation of your product even further.

## 4.8 **Configure settings by using a Settings Command File**

#### Purpose

A Settings Command File can be used to very quickly configure all desired settings of your product. The CMe2100/CMi2110/CMi2130 will connect to Elvaco's server and download a CAD file to synchronize its settings with.

#### 4.8.1 **Perform a synchronization via a Settings Command File**

To configure product settings using a Settings Command File:

• Send the command *sync [cad file]* to the CMe2100/CMi2110/CMi2130. The product will respond with an SMS confirming that the synchronization was successful.

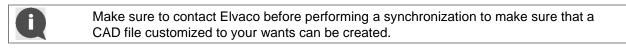

#### Variable Explanation

CAD file The name of the Settings Command File that CMe2100/CMi2110/CMi2130 will download and synchronize its settings with. Contact Elvaco for more information. Settings The name of a valid CAD file.

Table 18: Configure settings using a Settings Command File

sync elv From: CMe2100 (00000001) sync started OK

## 4.9 **Check product and meter settings**

### Purpose

There are several commands that can be used to check the current status and settings of the CMe2100/CMi2110/CMi2130. As main sources you may use:

- The Status Report which provides information about time and network settings as well as coverage for the product. For more information about the Status Report, see section 5.7.1 (Status Request status information).
- The System Report, which provides information about product settings and current status, all installed meters and all configurable variables. For more information about the System Report, see section 5.7.5 (Sysreport Execute a System Report).

### 4.9.1 Request a Status Report

#### To request a Status Report:

Send the command status to the CMe2100/CMi2110/CMi2130. The product will respond with a

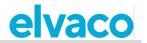

Status Report. It is possible to customize the information that is included in the Status Report. See section 5.7.1 (Status – Request status information) for more information. For the default Status Report, the information of Table 19 will be included.

| Field    | Explanation                                                                |
|----------|----------------------------------------------------------------------------|
| Time     | The date and the time set for the product.                                 |
| Uptime   | The total time the product has been running since the last reboot.         |
| Signal   | A value between 1-10, describing the strength of the mobile network signal |
|          | picked up by the product.                                                  |
| Provider | The name of the SIM card operator.                                         |
| GPRS     | Information about product GRPS coverage.                                   |
| APN      | The APN used to connect to the mobile network.                             |

Table 19: Default Status Report

| status |                                                                                                    |
|--------|----------------------------------------------------------------------------------------------------|
|        | From CMe2100 (00000001)<br>Time:2017-01-26 10:20:47<br>Uptime:2 min<br>Signal:9 of 10<br>Provider:MYMAILPROVIDER<br>Gprs:Yes<br>Apn:online.mymailprovider.<br>com<br>OK |

### 4.9.2 **Request a System Report**

To request a System Report from the CMe2100/CMi2110/CMi2130:

 Send the command sysreport to the CMe2100/CMi2110/CMi2130. The product will respond with an SMS confirming that the System Report has started. An additional SMS will be sent when the System Report has been delivered to all <u>default e-mail recipients</u>.

| sysreport |                                                                        |
|-----------|------------------------------------------------------------------------|
|           | From: CMe2100 (00000001)<br>sysreport started.<br>OK                   |
|           | From: CMe2100 (00000001)<br>sysreport completed<br>successfully.<br>OK |

### 4.9.3 Check current settings

By using the *get* command, individual settings of the CMe2100/CMi2110/CMi2130 can be easily checked, for example the e-mail default recipients. For more information about the *get* command, see section 5.5.2 (Get – Check configuration values).

To check individual current settings:

• Send the command *get common.[product setting]* to the CMe2100/CMi2110/CMi2130. The product will respond with an SMS, displaying the configuration value currently used for the specific setting. A selection of settings that can be displayed with the *get* command is listed in Table 21.

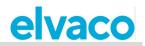

| Variable        | Settings                                            | Explanation          |
|-----------------|-----------------------------------------------------|----------------------|
| Product setting | The setting of the CMe2100/CMi2110/CMi2130 that you | An arbitrary command |
|                 | want to display.                                    | from Table 21.       |

Table 20: Getting product settings

| Variable              | Explanation                                                                                | Command                       |
|-----------------------|--------------------------------------------------------------------------------------------|-------------------------------|
| E-mail recipients     | The e-mail default recipients set to receive activated e-mail Push Reports.                | common.email.to               |
| E-mail server         | The default e-mail server set.                                                             | common.email.server           |
| FTP server            | The FTP server set to receive activated FTP Push Reports.                                  | common.ftp.server             |
| HTTP server           | The URL of the HTTP server set to<br>receive activated HTTP Push<br>Reports.               | common.http.url               |
| SMS recipients        | The list of phone numbers set to receive activated Push Reports.                           | common.sms.to                 |
| Trusted phone numbers | The list of trusted phone numbers<br>which are able access the<br>CMe2100/CMi2110/CMi2130. | common.security.nraccesslist  |
| Trusted IP addresses  | The list of trusted IP addresses which are able access the CMe2100/CMi2110/CMi2130.        | common.security.ipaccesslist  |
| Search mode           | The way meters are addressed on the M-Bus.                                                 | common.device.mbus.searchmode |
| Baud rate             | The speed of communication at the M-Bus.                                                   | common.device.mbus.searchbaud |
| Product name          | The name used by the CMe2100/CMi2110/CMi2130 to identify itself in Push Reports.           | common.product.name           |

Table 21: Selection of configuration values

| get common.email.to |                                                                             |
|---------------------|-----------------------------------------------------------------------------|
|                     | From CMe2100 (00000001)<br>common.email.to:recipient@<br>mydomain.com<br>OK |

## 4.10 Check the operational status of the system

#### Purpose

CMe2100/CMi2110/CMi2130 uses a System Log to log events taking place on the M-Bus. Each log entry corresponds to a severity level, which makes it possible to adjust the content of the System Log by setting the minimum severity level of logged events. Table 22 provides a description of each level.

By for example setting the severity level to "0", all system events with a severity level of zero <u>or higher</u> will be logged. For more information about the System Log, see section 5.7.4 (Logreport – Execute a System Log Report).

| Value | Explanation    |
|-------|----------------|
| -2    | Debug events   |
| 0     | Info events    |
| 1     | Warning events |

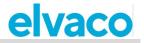

| 2 | Error events     |
|---|------------------|
| 3 | Critical events  |
| 4 | Exception events |

Table 22: System Log severity levels

## 4.10.1 Set the minimum severity level of logged events

To change the minimum severity level of System Log entries:

• Send the command *set common.syslog.level=[minimum severity level]* to the CMe2100/CMi2110/CMi2130. The product will respond with an SMS confirming that the minimum severity level has been set.

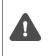

It is highly recommended that debug log entries -2 are only logged in case of troubleshooting. If not, the System Log will fill up very fast, and it might be hard to navigate. Logging debug log entries might also affect the performance of the CMe2100/CMi2110/CMi2130 in a negative way.

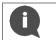

To learn more about System Log entries, please visit http://www.elvaco.com/en/download.

| Variable               | Explanation                                        | Settings              |
|------------------------|----------------------------------------------------|-----------------------|
| Minimum severity level | The lower limit of the events that will be logged. | -2, -1, 0, 1, 2, 3, 4 |

Table 23: Minimum severity level of logged events

set common.syslog.level=0

From: CMe2100 (00000001) common.syslog.level:0 OK

## 4.10.2 Request a System Log Report

To request a System Log Report:

• Send the command *logreport* to the CMe2100/CMi2110/CMi2130. The product will respond with an SMS confirming that the System Log Report has started. Another SMS will be sent when a System Log Report has been delivered to all <u>default e-mail recipients</u> set.

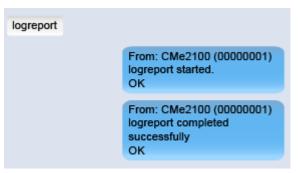

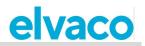

## 4.11 Install encryption keys for wireless meters

## Purpose

The CMe2100/CMi2110/CMi2130 has a built-in management system for wireless encryption keys, where meter encryption key is registered in the product to enable <u>decryption</u> of incoming messages.

### 4.11.1 Link an encryption key to an individual meter

To add a meter encryption key:

• Send the command set key.[secondary address]=[encryption key] to the CMe2100/CMi2110/CMi2130. The product will respond with an SMS confirming that the encryption key will be used to decrypt information from the meter.

| Variable          | Settings                                                                               | Explanation                         |
|-------------------|----------------------------------------------------------------------------------------|-------------------------------------|
| Secondary address | The secondary address of the meter (set by the manufacturer and printed on the meter). | 8-digit number                      |
| Encryption key    | The 32-character hex format encryption key used by the meter to encrypt messages.      | 32 characters on hexadecimal format |

Table 24: Adding encryption keys

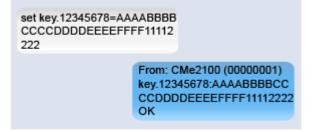

## 4.11.2 Display all registered encryption keys

To display all registered encryption keys the meters they correspond to:

• Send the command *get.key.*\* to the CMe2100/CMi2110/CMi2130. The product will respond with a list of all registered encryption keys and what meters are using them.

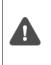

If the encryption key list is longer than 160 characters, it will not fit into an SMS. Therefore, if using many meters, the System Log may have to be used to display encryption keys. A System Log Report can be requested using the command *logreport* and will be sent to all e-mail default recipients. For more information, see section 4.10.2 (Request a System Log Report).

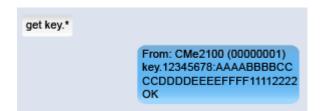

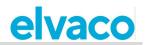

| logreport |                                                                       |
|-----------|-----------------------------------------------------------------------|
|           | From: CMe2100 (00000001)<br>logreport started.<br>OK                  |
|           | From: CMe2100 (00000001)<br>logreport completed<br>successfully<br>OK |

## 4.12 Configure meter installation settings

## Purpose

The meter installation settings determine how the CMe2100/CMi2110/CMi2130 will perform meter installations. This includes handling of already-installed meters and the maximum number of meters the CMe2100/CMi2110/CMi2130 will install. For more information about meter installation settings, see section 5.9.1 (Install – Find and install connected meters).

### 4.12.1 **Set how to perform a meter installation**

To set how a meter installation is performed:

- Send the command set common.device.mbus.clean=true to have the CMe2100/CMi2110/CMi2130delete already-installed meters before performing a new installation. Send the command set.common.device.mbus.keepstatus=true to have the CMe2100/CMi2110/CMi2130 save the status of all installed meters before performing a new installation.
- Send the command *set common.device.mbus.maxdevices=[meter limit]* to determine the maximum number of meters the CMe2100/CMi2110/CMi2130 will install.
- The product will respond with an SMS confirming each command.

| Variable    | Explanation                                                                       | Settings                                                                                                    |
|-------------|-----------------------------------------------------------------------------------|----------------------------------------------------------------------------------------------------|
| Meter limit | The maximum number of meters the CMe2100/CMi2110/CMi2130 will be able to install. | Integer between 0 and 128 (CMe2100 gen.3, CMi2110, CMi2130)/between 0 and 256 (CMe2100 LTE). "-1" will disable the setting. |

Table 25: Setting the meter limit

| set common.device.m<br>keepstatus=true | bus.                                                                     |
|----------------------------------------|--------------------------------------------------------------------------|
|                                        | From: CMe2100 (00000001)<br>common.device.mbus.<br>keepstatus:true<br>OK |
| set common.device.m<br>maxdevices=-1   | bus.                                                                     |
|                                        | From: CMe2100 (00000001)<br>common.device.mbus.<br>maxdevices:-1<br>OK   |

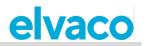

## 4.13 **Configure common Push Report settings**

### Purpose

CMe2100/CMi2110/CMi2130 supports a set of common Push Report configuration options, which are presented in this chapter. These include:

- Making changes to a Push Report schedule, template and recipients without activating the Push Report.
- Set a header to identify the CMe2100/CMi2110/CMi2130 in HTTP Push Reports.
- Remove current Push Report recipients.
- Disable activated Push Reports.

#### 4.13.1 Change the setting of an activated Push Report

Push Report settings can be configured by using the *cfg* command. Contrary to the *sch* command, it enables changing of settings without activating a Push Report (whereas the *sch* command always activates the configured Push Report). For more information about the *cfg* command, see section 5.5.5 (Cfg – Change a command or an event configuration).

To configure the settings of a Push Report:

• Send the command *cfg* [*report*] [*schedule*] [*template*] [*recipient*] to the CMe2100/CMi2110/CMi2130. The product will respond with an SMS confirming that the settings of the Push Report have been changed.

| Variable  | Explanation                                                                                                    | Settings                                                                       |
|-----------|----------------------------------------------------------------------------------------------------|--------------------------------------------------------------------------------|
| Report    | The report to be configured. There are five different Push Reports available.                                                                                                    | report1, report2, report3,<br>report4, report5                                 |
| Schedule  | The time schedule by which the Push Report will be delivered.                                                                                                    | A selected value from Table 12.                                                |
| Template  | The number of a desired report template. The template will determine the protocol of the Push Report. For example, if choosing 1101 (e-mail template), the Push Report will be sent to e-mail recipients only. All report templates are listed in section 5.13 (Report templates). For more information, please visit the Elvaco website, http://www.elvaco.com/download. | Valid template number.                                                         |
| Recipient | The addresses of the intended recipients of the Push Report.                                                                                                    | List of valid e-mail<br>addresses, phone numbers<br>or a valid server address. |

Table 26: Configure Push report settings

cfg report1 15minute 1105 email.to= recipient@mydomain.com From: CMe2100 (00000001) cfg completed successfully. OK.

## 4.13.2 Set a HTTP Push Report header

A HTTP Push Report header can be used to identify the CMe2100/CMi2110/CMi2130 sending a Push Report. In this way, the end-user will not have to remember the secondary addresses of each

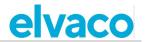

CMe2100/CMi2110/CMi2130. The information to be included in a HTTP header can be selected arbitrarily.

To set the HTTP header for a CMe2100/CMi2110/CMi2130:

• Send the command *set common.http.header="[header]"*. The product will respond with an SMS, confirming that the header has been set.

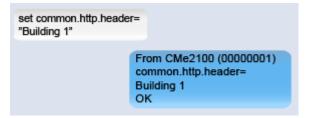

### 4.13.3 Remove all current Push Report recipients

To remove all current Push Report recipients for a selected protocol:

• Send the command *set.common.[protocol]*= to the CMe2100/CMi2110/CMi2130. Use the command *set.[report].[protocol]*= to remove all recipient of a specific Push Report. The product will respond with an SMS confirming that the recipients have been removed.

| Variable | Explanation                                                                               | Settings                                    |
|----------|-------------------------------------------------------------------------------------------|---------------------------------------------|
| Report   | The Push Report that will be configured. There are five different Push Reports available. | report1, report2, report3, report4, report5 |
| Protocol | The recipient protocol that will be configured.                                           | email.to, ftp.server, http.url, sms.to      |

Table 27: Remove recipients of Push Reports

| set common.http.url=  |                                                     |
|-----------------------|-----------------------------------------------------|
|                       | From: CMe2100 (00000001)<br>common.http.url:<br>OK  |
| set report1.email.to= |                                                     |
|                       | From: CMe2100 (00000001)<br>report1.email.to:<br>OK |

### 4.13.4 Remove individual e-mail Push Report recipients

If more than one default recipient has been set for an e-mail Push Reports, individual recipients can be removed in the following way:

• Send the command *qset email=-[recipient]* to the CMe2100/CMi2110/CMi2130. The product will respond with an SMS confirming that the recipient was removed from the default recipient list.

|                      | qset email=<br>-recipient@mydomain.com |                                                   |  |
|----------------------|----------------------------------------|---------------------------------------------------|--|
|                      |                                        | m: CMe2100 (00000001)<br>t completed successfully |  |
| Variable Explanation |                                        | Settings                                          |  |

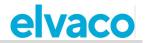

| Recipient | The e-mail recipient that will be removed as default | E-mail address of a registered e-mail |
|-----------|------------------------------------------------------|---------------------------------------|
|           | option.                                              | Push Report default recipient         |

Table 28: Removing individual Push Report recipients

## 4.13.5 **Disable an activated Push Report**

#### To disable a Push Report:

• Send the command set [report].enabled=false to the CMe2100/CMi2110/CMi2130. The product will respond with an SMS confirming that the report has been disabled.

| Variable | Explanation                                                                        | Settings                                    |
|----------|------------------------------------------------------------------------------------|---------------------------------------------|
| Report   | The report that will be disabled. There are five different Push Reports available. | report1, report2, report3, report4, report5 |

set report1.enabled=true

| Fi | rom: CMe2100 (00000001) |
|----|-------------------------|
| re | port1.enabled:true      |
| 0  |                         |

## 4.14 Configure settings for an individual meter

#### Purpose

In some cases, it might be desirable to use individual settings for a specific meter. It is done by using the *device* command. For more information about the *device* command, please see section 5.11.1 (Device – Send a command directly to a meter).

#### 4.14.1 Set the baud rate for communication with a specific meter

To set the baud rate used to communicate with a specific meter:

• Send the command *device* [secondary address] [baud rate] to the CMe2100/CMi2110/CMi2130. The product will respond with an SMS confirming that the baud rate has been set.

| Variable             | Settings                                                                                        | Explanation        |
|----------------------|-------------------------------------------------------------------------------------------------|--------------------|
| Secondary<br>address | The secondary address of the meter (printed on the meter).                                      | 8-digit number     |
| Baud rate            | The baud rate that should be used by the CMe2100/CMi2110/CMi2130 to communicate with the meter. | baud2400, baud9600 |

Table 29: Set the baud rate used to communicate with a meter

| device 00112233 baud | 2400                                               |
|----------------------|----------------------------------------------------|
|                      | From: CMe2100 (00000001)<br>device started.<br>OK. |

## **Special operations**

## 4.15 Purpose

This chapter targets advanced users and contains instruction on how to perform operations that are generally less frequently used. Typically, these operations are needed to configure more complex setups of the CMe2100/CMi2110/CMi2130.

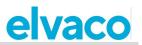

## 4.16 **Configure time settings**

## Purpose

In order for the CMe2100/CMi2110/CMi2130 to operate accurately, it is important that the clock stays synchronized. This is ensured by having the product check a public time server two times per day. The CMe2100/CMi2110/CMi2130 uses a maximum accepted time difference, set to zero seconds by default. Thus, if the time of the product differs from the time of the server by more than zero seconds, the CMe2100/CMi2110/CMi2130 will adjust its time. In rare cases it might be desirable to change the time server, the time synchronization schedule or the maximum accepted time difference. This section describes how that can be done. To learn more about the CMe2100/CMi2110/CMi2130 configurable time settings, see section 5.4.11 (Time settings).

#### 4.16.1 Synchronize the time with the time server manually

To synchronize the time of the CMe2100/CMi2110/CMi2130 with the time server manually:

• Send the command *timesync* to the CMe2100/CMi2110/CMi2130. The product will respond with an SMS confirming that the time synchronization has started. An additional SMS will be sent when the synchronization has completed.

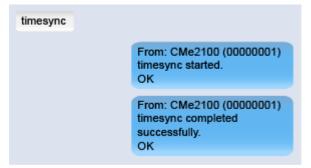

### 4.16.2 Change the time server

To change the time server used by the CMe2100/CMi2110/CMi2130 for time synchronizations:

- Send an SMS with the command *set common.time.mode=[server type]* to set the type of time server to use.
- Send an SMS with the command set common.time.[server type].server=[IP address] to set the IP address of the time server.
- The CMe2100/CMi2110/CMi2130 will respond by SMS confirming that the type of time server and the time server used have been set.

| Variable       | Explanation                                                                                          | Settings         |
|----------------|----------------------------------------------------------------------------------------------------|------------------|
| Server<br>type | The type of server used by the CMe2100/CMi2110/CMi2130 for time synchronization.                     | ntp, daytime     |
| IP address     | The IP address of the time server that the CMe2100/CMi2110/CMi2130 will use to synchronize the time. | Valid IP address |

Table 30: Set a new time server

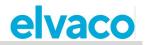

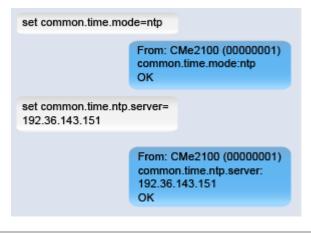

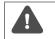

Elvaco strongly recommends only to use NTP which providing better accuracy, more robust and use less network bandwidth.

## 4.16.3 Change the time synchronization schedule

To configure the schedule used by the CMe2100/CMi2110/CMi2130 to check the time server:

• Send the command set timesync.cron="[cron pattern]" to the CMe2100/CMi2110/CMi2130. The product will respond with an SMS confirming the schedule has been set.

| Variable        | Explanation                                                                                                    | Settings           |
|-----------------|----------------------------------------------------------------------------------------------------|--------------------|
| Cron<br>pattern | A cron pattern representing the schedule by which the CMe2100/CMi2110/CMi2130 will check the time server. Each star needs to be separated by a blank space. | Valid cron pattern |

Table 31: Time server comparison schedule

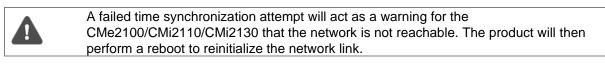

The time synchronization schedule that should be used depends on how tightly the clocks need to be synchronized. Assuming that the maximum accepted time drift is in the order of one minute per month, utilizing a schedule of every 12<sup>th</sup> hour should assure that the product has less than one second's time difference (31 days \* 24 hours = 744 hours, 60 seconds / 744 hours \* 12 hours = 0.97 seconds). The default value will work well in most cases and allow for an ample timeout. If the radio link between the product and the time server is of poor quality, the value might have to be increased until reliable operation is obtained. It is important to note that a poor-quality link will negatively affect the performance of the time synchronization as it relies on low latency communication.

| set timesync.cron="* 1 * | * ***                                                    |
|--------------------------|----------------------------------------------------------|
|                          | From CMe2100 (00000001)<br>timesync.cron:* 1 * * *<br>OK |

### 4.16.4 Set maximum accepted time difference

To set the maximum accepted time difference the CMe2100/CMi2110/CMi2130 is allowed to have without adjusting its time:

Send an SMS with the command set common.time.acceptdiff=[maximum accepted time

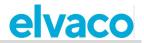

*difference]* to the CMe2100/CMi2110/CMi2130. The product will respond with an SMS confirming that the maximum accepted time difference has been set.

| Variable                               | Explanation                                                                                                    | Settings |
|----------------------------------------|----------------------------------------------------------------------------------------------------|----------|
| Maximum<br>accepted time<br>difference | The maximum number of seconds the time of the CMe2100/CMi2110/CMi2130 is allowed differ from the time server before performing a time synchronization. | 0-86400  |

Table 32: Maximum accepted time difference

| set common.time.acce<br>80 | eptdiff=                                                    |
|----------------------------|-------------------------------------------------------------|
|                            | From: CMe2100 (00000001)<br>common.time.acceptdiff:80<br>OK |

## 4.17 **Configure network settings**

### Purpose

For the product to be able to connect to the mobile network, an access point name (APN) is needed. The product is by default running auto APN settings, so it will be detected and configured automatically. If the CMe2100/CMi2110/CMi2130 is unable to use the mobile network, you should verify that an APN has been set. This section provides information on how to set the APN manually. To learn more about the product network settings, see section 5.4.5 (Network settings).

### 4.17.1 Check APN settings

To check the APN set for the CMe2100/CMi2110/CMi2130:

Send an SMS with the command get common.net.apn to the CMe2100/CMi2110/CMi2130. The
product will respond with an SMS presenting the APN set.

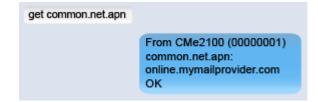

### 4.17.2 **Set the APN manually**

To set the APN manually:

- Send an SMS with the command set common.net.autoapn=false to disable automatic APN assignment. The product will respond with an SMS confirming the action.
- Send an SMS with the command set common.net.apn=[APN] to the CMe2100/CMi2110/CMi2130. The product will respond with an SMS confirming that the APN has been set.

| Variable | Explanation                              | Settings  |
|----------|------------------------------------------|-----------|
| APN      | APN information of your e-mail provider. | Valid APN |

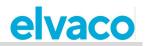

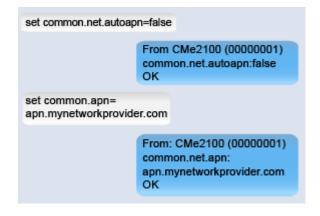

# 4.18 Change radio access technology (Only applicable for CMe2100 LTE)

Send the command set common.rat.mode=<param> to the CMe2100. The product will respond with an SMS confirming that the network mode has been changed.

| Change radio<br>access<br>technology | There are different modes to be used, Elvaco<br>recommend to use ALL, then the module will use the<br>best possible mode. In very special case, the<br>CMe2100LTE can be locked to different radio<br>access technologies. | GSM,UMTS,GSM_UMTS,LTE,<br>UMTS_LTE, GSM_UMTS,<br>ALL |
|--------------------------------------|----------------------------------------------------------------------------------------------------|------------------------------------------------------|
|                                      | GSM = 2G<br>UMTS = 3G<br>GSM_UMTS = 2G,3G<br>LTE = 4G<br>UMTS_LTE = 3G, 4G<br>GSM_UMTS = 2G, 4G<br>ALL = 2G,3G,4G                                                                                                    |                                                      |

## 4.19 Request an On Demand Report

### Purpose

The On Demand Report can be used to perform a meter readout and deliver a report instantaneously, without having to wait for the next scheduled readout cycle. The On Demand Report will contain the momentaneous values of all installed meter, and be sent to all default recipients of a selected protocol. It is also possible to request an On Demand Report for chosen meters only. For more information about the On-Demand Report, see section 5.7.3 (Momreport – Execute an On-Demand Report).

### 4.19.1 Request an On Demand Report for all meters

To request an On Demand Report for all installed meters:

• Send an SMS with the command *momreport [template]* to the CMe2100/CMi2110/CMi2130. The product will respond with an SMS confirming that the On Demand Report has started. An additional SMS will be sent when the report has been delivered.

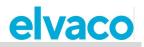

| Variable | Explanation                                                                                                    | Settings                            |
|----------|----------------------------------------------------------------------------------------------------|-------------------------------------|
| Template | The number of a selected report template. The template will determine the protocol by which the On Demand Report will be delivered. For example, choosing 1101 (e-mail template) will have the On Demand Report delivered by e-mail. All templates are listed in section 5.13 (Report templates). For more information, please visit the Elvaco website. | Valid report<br>template<br>number. |

Table 33: On Demand Report for all meters

| momreport 1101 |                                                                       |
|----------------|-----------------------------------------------------------------------|
|                | From: CMe2100 (00000001)<br>momreport started.<br>OK.                 |
|                | From: CMe2100 (00000001)<br>momreport completed<br>successfully<br>OK |

#### 4.19.2 Request an On Demand Report for selected meters

To request an On Demand Report for selected meters only:

• Send an SMS with the command *momreport [template] [meter list]* to the product. The product will send an SMS confirming that the On Demand Report has started. An additional SMS will be sent when the report has been delivered.

| Variable   | Explanation                                                                                                    | Settings                             |
|------------|----------------------------------------------------------------------------------------------------|--------------------------------------|
| Template   | The number of a selected report template. The template<br>will determine the protocol by which the On Demand<br>Report will be delivered. For example, choosing 1101 (e-<br>mail template) will have the On Demand Report<br>delivered by e-mail. All templates are listed in section<br>5.13 (Report templates). For more information, please<br>visit the Elvaco website. | Valid template number                |
| Meter list | The secondary addresses of all meters that will be included in the Moment Report.                                                                                                    | 8-digit numbers, separated by comma. |

Table 34: On Demand Report for selected meters

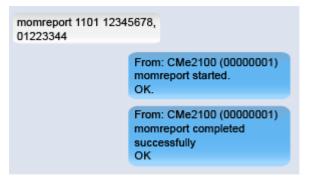

## 4.20 Enable security features

### Purpose

The CMe2100/CMi2110/CMi2130 offers a set of security features, including setting credentials to access

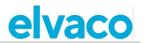

different operations and adding lists of trusted clients that are able to access the product. For more information about the product security settings, see section 5.4.4 (Security settings).

#### 4.20.1 Set passwords for security levels

Each operation of the CMe2100/CMi2110/CMi2130 corresponds to a security level (listed in the Administration Reference). To set the credentials to perform an operation of a certain security level:

• Send the command [current password];set common.security.password[level]=[new password] to the CMe2100/CMi2110/CMi2130. The product will respond with an SMS confirming that a new password has been set for that security level.

| Variable            | Explanation                                                                                                    | Settings                                                                                                    |
|---------------------|----------------------------------------------------------------------------------------------------|----------------------------------------------------------------------------------------------------|
| Current<br>password | The current password needs to be included in<br>the command in order to set a new one. By<br>default, the following passwords are used for<br>the CMe2100/CMi2110/CMi2130: 1111 (level<br>1), 2222 (level 2) and 3333 (level 3). | Current password corresponding to the selected security level.                                                            |
| Level               | The security level to be configured. There are three different security levels available.                                                                                                    | 1,2,3                                                                                                    |
| New password        | The password that will be used to access operations of the specific security level.                                                                                                    | 0-8 characters. By setting the<br>password to blank, no password<br>will be used for the corresponding<br>security level. |

Table 35: Credentials for different security levels

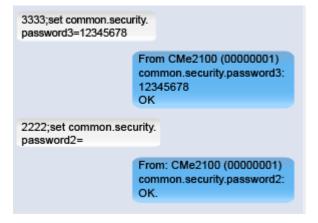

### 4.20.2 Add a list of trusted phone numbers

By adding a list of trusted phone numbers, the users that are allowed to access the CMe2100/CMi2110/CMi2130 can be limited to the ones represented on that list. To add a list of trusted phone numbers:

• Send the command *set common.security.nraccesslist=[phone numbers]* to the CMe2100/CMi2110/CMi2130. The product will respond with an SMS confirming that a list of trusted phone numbers has been set.

| Variable         | Explanation                                               | Settings                                                                                                    |
|------------------|-----------------------------------------------------------|----------------------------------------------------------------------------------------------------|
| Phone<br>numbers | Phone numbers able to access the CMe2100/CMi2110/CMi2130. | List of valid phone numbers, separated by comma.<br>Leaving the field blank will remove all currently trusted<br>phone numbers from the list. |

Table 36: List of trusted phone numbers

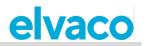

| set common.security.<br>nraccesslist=<br>0046701234567 |                                                                                  |
|--------------------------------------------------------|----------------------------------------------------------------------------------|
|                                                        | From: CMe2100 (00000001)<br>common.security.nraccesslist:<br>0046701234567<br>OK |

### 4.20.3 Add a list of trusted IP addresses

By adding a list of trusted IP addresses, the users that are allowed to access the CMe2100/CMi2110/CMi2130 can be limited to the ones represented on that list. To add a list of trusted IP addresses:

Send the command set common.security.ipaccesslist=[IP addresses] to the • CMe2100/CMi2110/CMi2130. The product will respond with an SMS confirming that a list of trusted IP addresses has been set.

| Variable     | Explanation | Settings                                                                                                    |
|--------------|-------------|----------------------------------------------------------------------------------------------------|
| IP addresses | the         | A list of valid IP addresses, separated by comma.<br>Leaving the field blank will remove all currently<br>trusted IP addresses from the list. |

Table 37: List of trusted IP addresses

| set common.security.<br>ipaccesslist=<br>85.24.224.66 |                                                                                 |
|-------------------------------------------------------|---------------------------------------------------------------------------------|
|                                                       | From: CMe2100 (00000001)<br>common.security.ipaccesslist:<br>85.24.224.66<br>OK |

## 4.21 Configure M-Bus settings

### Purpose

When configuring the M-Bus settings used by the CMe2100/CMi2110/CMi2130, all the meters connected via M-Bus will be affected. Such settings for example include: the addressing mode, the baud rate and the way failed M-Bus requests are handled. To learn more about configurable M-Bus settings for the CMe2100/CMi2110/CMi2130, see section 5.4.6 (M-Bus settings).

#### 4.21.1 Set the way meters are addressed

Setting the addressing mode will determine the way the CMe2100/CMi2110/CMi2130 addresses meters on the M-Bus. As previously mentioned, there are three different addressing modes available: primary addressing, secondary addressing and enhanced secondary addressing (for wireless meters only).

To set the M-Bus addressing mode:

Send the command set common.device.mbus.searchmode=[addressing mode] to the CMe2100/CMi2110/CMi2130. The product will respond with an SMS confirming that the addressing mode has been set.

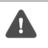

It is highly recommended that the secondary addressing mode is used for Wired M-Bus, since it will make sure that duplicated addresses avoided. The M-Bus addressing mode will be set to secondary by default for CMe2100/CMi2110/CMi2130.

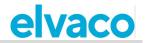

| Variable         | Explanation                                         | Explanation                                                               |      |
|------------------|-----------------------------------------------------|---------------------------------------------------------------------------|------|
| Addressing mode  | The way meters are addre                            | The way meters are addressed on the M-Bus.                                |      |
| Table 38: Set tl | Table 38: Set the addressing mode used on the M-Bus |                                                                           |      |
|                  |                                                     |                                                                           |      |
|                  | set common.device.m<br>searchmode=seconda           |                                                                           |      |
|                  |                                                     | From: CMe2100 (00000<br>common.device.mbus.<br>searchmode:secondary<br>OK | 001) |

#### 4.21.2 Set the baud rate used on the M-Bus

The baud rate determines the speed of communication used on the M-Bus. To set the M-Bus baud rate:

• Send the command *device.mbus.searchbaud=[baud rate]* to the CMe2100/CMi2110/CMi2130. The product will respond with an SMS confirming the operation.

| Baud rate The speed of communication on the M-Bus 2400,9600  | Variable  | Explanation                              | Settings  |  |
|--------------------------------------------------------------|-----------|------------------------------------------|-----------|--|
| Dadd fate The speed of communication on the M-Dus. 2400,9000 | Baud rate | The speed of communication on the M-Bus. | 2400,9600 |  |

Table 39: Set the baud rate used on the M-Bus

| set common.device.mbus.<br>searchbaud=2400 |                                                             |
|--------------------------------------------|-------------------------------------------------------------|
| con                                        | m: CMe2100 (00000001)<br>nmon.device.mbus.<br>urchbaud:2400 |

#### 4.21.3 Configure M-Bus time and retry settings

The time and retry settings determine how the CMe2100/CMi2110/CMi2130 will act in different scenarios, for example when a collision has been detected on the M-Bus. The default settings will only have to be configured in very rare cases.

To configure a time and retry setting for CMe2100/CMi2110/CMi2130:

• Send the command set common.[command]=[setting] to the CMe2100/CMi2110/CMi2130. The product will respond with an SMS confirming the change of settings.

| Variable | Explanation                                                                                           | Settings                            |
|----------|----------------------------------------------------------------------------------------------------|-------------------------------------|
| Command  | Select a command from Table 41, corresponding to the time/retry setting option you wish to configure. | Arbitrary command from Table 41.    |
| Setting  | Select a settings value from Table 41, corresponding to the command chosen.                           | An arbitrary setting from Table 41. |

Table 40: Set the time and retry settings

| Variable         | Explanation                                                                                                    | Settings                        | Command                     |
|------------------|----------------------------------------------------------------------------------------------------|---------------------------------|-----------------------------|
| Recovery<br>time | The number of milliseconds the CMe2100/CMi2110/CMi2130 will wait after detecting a collision on the M-Bus before making another attempt. | A number between<br>0 and 15000 | device.mbus.busrecoverytime |
| Request          | The number of milliseconds the                                                                                                    | A number between                | device.mbus.idleduration    |

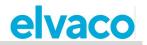

| idle time           | CMe2100/CMi2110/CMi2130 will wait between making two requests on the M-Bus.                                                                                                    | 500 and 15000                   |                             |
|---------------------|----------------------------------------------------------------------------------------------------|---------------------------------|-----------------------------|
| Response<br>timeout | The number of milliseconds the CMe2100/CMi2110/CMi2130 will wait for a response when making a request on the M-Bus. The variable is automatically set to match the baud rate used. | A number between<br>0 and 15000 | device.mbus.responsetimeout |
| Request<br>retry    | The maximum number of retries the CMe2100/CMi2110/CMi2130 will perform when making a request on the M-Bus.                                                                         | A number between 0 and 10       | device.mbus.requestretry    |

Table 41: Time and retry variables

| Vallabioo                                |                                                                           |
|------------------------------------------|---------------------------------------------------------------------------|
| set common.device.mb<br>requestretry=4   | us.                                                                       |
|                                          | From: CMe2100 (00000001)<br>common.device.mbus.<br>requestretry:4<br>OK   |
| set common.device.mb<br>idleduration=800 | us.                                                                       |
|                                          | From: CMe2100 (00000001)<br>common.device.mbus.<br>idleduration:800<br>OK |

## 4.21.4 Configure M-Bus multi telegram settings

The M-Bus multi telegram settings determine the maximum amount of telegrams received by the CMe2100/CMi2110/CMi2130 for each meter readout. By setting a multi telegram read limit, the product will receive a maximum of that many telegrams, regardless of if a meter is trying to send additional ones. Is it also possible to have the CMe2100/CMi2110/CMi2130 to auto detect the amount of telegram the meter is about to send, and read all possible telegrams from the meter.

To configure the multi-telegram settings:

- By default, the CMe2100/CMi2110/CMi2130 will only read one telegram per readout. By setting the FCB bit, this value can be configured. It is done by sending the command *set common.device.mbus.fcbmode=[multi telegram mode]* to the CMe2100/CMi2110/CMi2130. The product will respond with an SMS confirming that the FCB bit has been set.
- Send the command set common.device.mbus.telegramcount=[amount of telegrams] to the CMe2100/ CMi21xx to set the multi telegram read limit. The product will respond with an SMS confirming that the multi telegram read limit has been set.

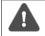

The FCB bit needs to be set to "counter" to be able to configure the multi telegram read limit.

| Variable               | Explanation                                                                                                    | Settings           |
|------------------------|----------------------------------------------------------------------------------------------------|--------------------|
| Multi telegram<br>mode | The "off" setting will have the<br>CMe2100/CMi2110/CMi2130 read one telegram<br>(the first) per readout only. By setting the multi<br>telegram mode to "auto", all available telegrams will<br>be read. To set a multi telegram read limit manually,<br>set the mode to "counter". | off, auto, counter |

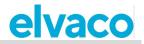

| Amount of | The maximum amount of telegrams read for each                        | A number between 0 and 255. |
|-----------|----------------------------------------------------------------------|-----------------------------|
| telegrams | meter. The settings only apply if the FCB bit is set to<br>"counter" | A humber between 0 and 200. |

Table 42: Multi telegram settings

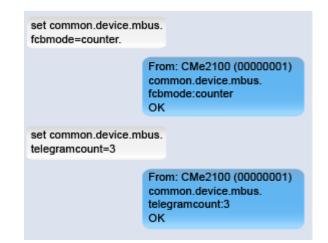

# 4.22 Access M-Bus from a master device

## Purpose

The Transparent M-Bus service enables a master device to communicate directly with meters on the M-Bus. It might for example be used in case of a debug or software update purposes. There are two different transparent M-Bus service available, Transparent M-Bus over TCP/IP and Transparent M-Bus over GSM. To learn more about the Transparent M-Bus services, see sections 5.4.1 (Transparent M-Bus GSM and console GSM settings) and 5.4.2 (Transparent M-Bus TCP settings).

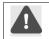

The SIM card used in the CMe2100/CMi2110/CMi2130 needs to have been assigned a public IP address for the Transparent M-Bus service to be able to connect to the product.

## 4.22.1 Enable the Transparent M-Bus TCP/IP services

To enable the Transparent M-Bus TCP/IP services:

 Send the command set common.tcp.tmbus[id].enabled=true to the CMe2100/CMi2110/CMi2130. The product will respond with an SMS confirming that the Transparent M-Bus service has been enabled.

| Variable | Explanation                                                                                | Settings |
|----------|--------------------------------------------------------------------------------------------|----------|
| ld       | The Transparent M-Bus TCP/IP service to be enabled. There are two such services available. | 1, 2     |

Table 43: Enable Transparent M-Bus over TCP/IP

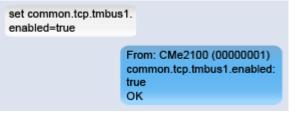

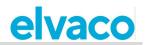

## 4.22.2 Configure Transparent M-Bus TCP/IP settings

To configure the Transparent M-Bus TCP/IP settings:

• Send the command *set common.[command]=[setting]* to the CMe2100/CMi2110/CMi2130. The product will respond with an SMS confirming the change of settings.

| Variable | Explanation                                                                                                    | Settings                           |
|----------|----------------------------------------------------------------------------------------------------|------------------------------------|
| Command  | Select a command from Table 45, corresponding to the Transparent M-Bus over TCP/IP setting you wish to configure. | Arbitrary command from Table 45.   |
| Setting  | Select a valid value from Table 45, corresponding to the command chosen.                                          | An arbitrary setting from Table 45 |

Table 44: Configure the Transparent M-Bus over TCP/IP settings

| Variable            | Explanation                                                                                                    | Settings                        | Command                                                    |
|---------------------|----------------------------------------------------------------------------------------------------|---------------------------------|------------------------------------------------------------|
| Baud<br>rate        | The speed of communication used for the Transparent M-Bus TCP/IP service                                                                         | 2400, 9600                      | tcp.tmbus1.baud<br>tcp.tmbus2.baud                         |
| Packing<br>interval | The number of milliseconds of<br>inactivity that needs to pass on the<br>M-Bus line before the Transparent M-<br>Bus service will transfer data. | A number between<br>0 and 65535 | tcp.tmbus1.packing.interval<br>tcp.tmbus2.packing.interval |
| TCP/IP<br>port      | The port that will be used by the<br>Transparent M-Bus service to<br>connect to the<br>CMe2100/CMi2110/CMi2130.                                  | A number between<br>0 and 65535 | tcp.tmbus1.port<br>tcp.tmbus2.port                         |
| Idle<br>timeout     | The numbers of seconds of inactivity<br>that needs to pass before the<br>connection with the Transparent M-<br>Bus TCP/IP service is closed.     | A number between<br>0 and 86400 | tcp.tmbus1.timeout<br>tcp.tmbus2.timeout                   |

Table 45: Transparent M-Bus over TCP/IP configuration options

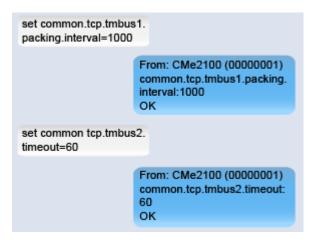

# 4.22.3 Configure the Transparent M-Bus GSM service (Only applicable for CMe2100 gen.3, CMi2110, CMi2130)

The Transparent M-Bus GSM service will be enabled by default in the CMe2100/CMi21xx. To configure the Transparent M-Bus GSM settings:

• Send the command *set common.[command]=[setting]* to the CMe2100/CMi21xx. The product will respond with an SMS confirming that the settings have been changed.

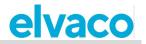

| Variable | Explanation                                                                         | Settings                           |
|----------|-------------------------------------------------------------------------------------|------------------------------------|
| Command  | Select a command from Table 47, corresponding to the setting you wish to configure. | Arbitrary command from Table 47.   |
| Setting  | Select a valid value from Table 47, corresponding to the command chosen.            | An arbitrary setting from Table 47 |

Table 46: Transparent M-Bus over GSM settings

| Variable            | Explanation                                                                                                    | Settings                        | Command                    |
|---------------------|----------------------------------------------------------------------------------------------------|---------------------------------|----------------------------|
| Baud<br>rate        | The speed of communication used<br>for the Transparent M-Bus GSM<br>service                                                                     | 2400, 9600                      | csd.tmbus.baud             |
| Packing<br>interval | The number of milliseconds of<br>inactivity that needs to pass on the<br>M-Bus line before the Transparent<br>M-Bus service will transfer data. | A number between<br>0 and 65535 | csd.tmbus.packing.interval |
| Idle<br>timeout     | The numbers of seconds of inactivity<br>that needs to pass on before the<br>connection with the Transparent M-<br>Bus GSM service is closed.    | A number between<br>0 and 86400 | csd.timeout                |

 Table 47: Transparent M-Bus over GSM configuration options

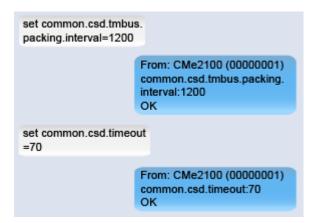

# 4.23 Configure advanced Push Report settings

#### Purpose

There is a group of more advanced Push Report settings for the CMe2100/CMi2110/CMi2130. These include:

- The Value Period, which determines how far back in time the Metering Gateway will include values when compiling a Push Report.
- The Value Interval, which determines the time between each readout included in the Push Report.
- The timeout value, which, for each protocol, determines how long a Push Report transmit attempt may linger before timing out.

To learn more about configurable Push Report settings, go to section 5.7.2 (Report1,...,report5 – Report commands).

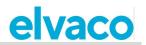

## 4.23.1 Configure the Value Period

The Value Period is used to set how far back in time the CMe2100/CMi2110/CMi2130 will look to include meter values in the Push Reports. It is configured by setting two variables, filter.mode and filter.param. To configure the Value Period of the CMe2100/CMi2110/CMi2130:

- Send the command *set common.filter.mode=[time unit]* to the CMe2100/CMi2110/CMi2130. This will set the time unit used by the product when determining how far back in time to include meter values in the Push Reports.
- Send the command *set common.filter.param=[time value]* to the CMe2100/CMi2110/CMi2130. This will set the number of time units (set by filter.mode) the product will go back in time to include meter values in the Push Reports.

| Variable   | e Explanation Settings                                                                                                    |                                                                                 |  |  |  |
|------------|----------------------------------------------------------------------------------------------------|---------------------------------------------------------------------------------|--|--|--|
| Time unit  | The time unit used by the<br>CMe2100/CMi2110/CMi2130 to determine how far<br>back in time to include meter values in the Push<br>Reports. By using the "auto" setting, all meter values<br>read since the last Push Report will be included.<br>Using "Interval" will let the user set a start date and<br>an end date for meter values included in the Push<br>Report.                                                                                              | minute, hour, day, month,<br>interval, auto                                     |  |  |  |
| Time value | The amount of time units (set by filter.mode) the<br>CMe2100/CMi2110/CMi2130 will go back in time to<br>include meter values in the Push Report. For<br>example, setting filter.param to "1" when filter.mode<br>is set to "hour" will include all meter values from the<br>last hour in the Push Report. If filter.mode is set to<br>"interval", meter values from a specific time period,<br>set by a start and an end date can be included in the<br>Push Report. | An arbitrary number of time<br>units <u>or</u> a start date and an<br>end date. |  |  |  |

Table 48: Set the Value Period

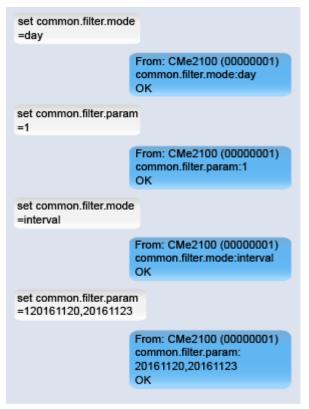

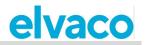

#### 4.23.2 Configure the Value Interval

The Value Interval determines the time between each meter value included in the Push Reports and is set using cron patterns. To learn more about how to use cron patterns, see section 5.29 (Customize service and job schedules).

To configure the value interval of the CMe2100/CMi2110/CMi2130:

• Send the command set common.filter.value="[cron pattern]" to the CMe2100/CMi2110/CMi2130. The product will respond with an SMS confirming that the value interval has been set.

| Variable     | Explanation                            | Settings                              |
|--------------|----------------------------------------|---------------------------------------|
| Cron pattern | Sets the time between each meter value | A valid cron pattern. Each star needs |
|              | included in the Push Reports.          | to be separated by a blank space.     |

Table 49: Set the Value Interval

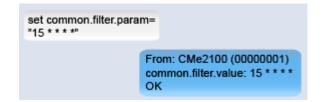

#### 4.23.3 Configure the Push Report timeout settings

For FTP and e-mail Push Reports, a timeout value can be set. It determines how long a Push Report attempt may linger before marked as failed. To configure the Push Report timeout settings:

- Send the command *set common.ftp.timeout=[timeout value]* to the CMe2100/CMi2110/CMi2130 to set the timeout for FTP Push Reports. The product will respond with an SMS confirming that the timeout settings have been changed.
- Send the command *common.email.timeout=[timeout value]* to the CMe2100/CMi2110/CMi2130 to set the timeout for email Push Reports. The product will respond with an SMS confirming that the timeout settings have been changed.

| Variable      | Explanation                                 | Settings               |
|---------------|---------------------------------------------|------------------------|
| Timeout value | The maximum number of seconds a Push Report | A number between 0 and |
|               | attempt may linger before interrupted.      | 86400                  |

Table 50: Push Report timeout settings

| set common.ftp.timeout=<br>60 |                                                      |
|-------------------------------|------------------------------------------------------|
|                               | rom: CMe2100 (00000001)<br>ommon.ftp.timeout:60<br>K |

# 4.24 Configure scheduled job retry settings

#### Purpose

The job retry settings determine how the CMe2100/CMi2110/CMi2130 will perform retries for scheduled jobs, for example a meter readout, if the first attempt should fail. These include the maximum number of times the product will attempt a job, and the time between each such attempt.

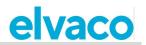

#### 4.24.1 Configure retry settings for scheduled

To configure the retry settings for scheduled jobs:

- Send the command set common.schedule.retrymax=[maximum number of retries] to the CMe2100/CMi2110/CMi2130. The product will respond with an SMS confirming that the maximum number of retries has been set.
- Send the command *set common.schedule.retryoffset=[time between retries]* to the CMe2100/CMi2110/CMi2130. The product will respond with an SMS confirming that the time between retries has been set.

| Variable                  | Explanation                                                                                  | Settings                     |
|---------------------------|----------------------------------------------------------------------------------------------|------------------------------|
| Maximum number of retries | The maximum number of retries the CMe2100/CMi2110/CMi2130 will perform for a scheduled task. | An integer between 0 and 10. |
| Retry offset              | The time in seconds between each retry attempt.                                              | A number between 0 and 86400 |

Table 51: Scheduled job retry settings

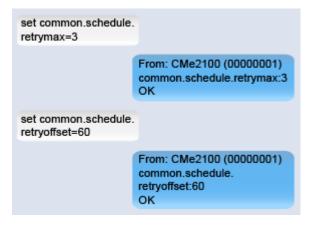

# 4.25 Access the CMe2100/CMi2110/CMi2130 through a console application

#### Purpose

The CMe2100/CMi2110/CMi2130 can be accessed through a console application, i.e. by using a command-line interface. This service normally only used in case of troubleshooting or for advanced operations. To learn more about the console application service, see section 5.4.3 (Console TCP settings).

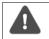

The SIM card used in the CMe2100/CMi2110/CMi2130 needs to have been assigned a public IP address in order for the console application to connect to the product.

#### 4.25.1 Enable the console application

To enable the console application:

• Send the command *set common.console.enabled=true* to the CMe2100/CMi2110/CMi2130. The product will respond with an SMS confirming that the console application has been activated.

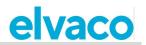

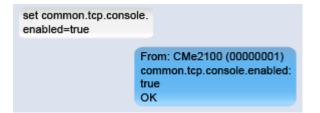

### 4.25.2 Configure the console application settings

To configure the console application settings:

- Send the command set common.tcp.console.port=[port number] to the CMe2100/CMi2110/CMi2130 to determine what port the console application will connect to. The product will respond with an SMS confirming that the port has been set.
- Send the command *set common.tcp.console.timeout=[timeout value]* to the CMe2100/CMi2110/CMi2130 to determine the timeout value for the console application. The product will respond with an SMS confirming that the timeout value has been set.

| Variable      | Explanation                                                                                                    | Settings                       |
|---------------|----------------------------------------------------------------------------------------------------|--------------------------------|
| Port number   | The port number used by the console application to connect to the CMe2100/CMi2110/CMi2130.                             | An integer between 0 and 65635 |
| Timeout value | The time in seconds of inactivity that needs to pass<br>before a connection with the console application is<br>closed. | A number between 0-86400       |

Table 52: TCP console application settings

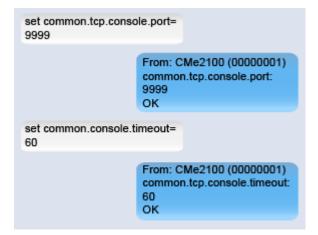

# 4.26 Request a meter readout and Push Report manually

#### Purpose

With the *storevalue* and *report* commands, meter readouts can be performed and selected Push Reports can be executed manually.

#### 4.26.1 Perform a manual meter readout

To perform a manual meter readout:

• Send the command *storevalue* to the CMe2100/CMi2110/CMi2130. The product will respond with an SMS confirming that all installed meters will be read.

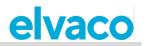

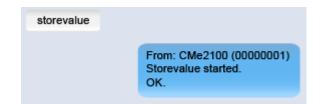

## 4.26.2 Run a Push report manually

Through a manual request, a user can customize a single Push Report, without affecting the settings of future Push Reports. To learn more about configurable settings for Push Reports, see section 5.7.2 (Report1,...,report5 – Report commands).

To run a Push report manually:

- Send the command *report[report id]* [schedule] [template id] to the CMe2100/CMi2110/CMi2130. The product will send an SMS, confirming that the report has started.
- A Push Report will be delivered to the default recipients of the selected protocol.

| Variable    | Explanation                                                                                                    | Settings                         |
|-------------|----------------------------------------------------------------------------------------------------|----------------------------------|
| Report id   | The id of the Push Report. There are five different Push Reports available.                                                                                                    | 1,2,3,4,5                        |
| Schedule    | Setting this field will determine the values included in<br>the Push Report. However, it will not make any<br>changes actual Push report schedule.                                                                                                    | An arbitrary value from Table 12 |
| Template id | The desired template id for the requested Push<br>Report. The template will determine by which protocol<br>the Push Report will be delivered. For example,<br>selecting 1101 (e-mail template) will have the Push<br>Report delivered by e-mail. All available templates are<br>listed in section 5.13 (Report templates). To learn<br>more about the templates, please visit the Elvaco<br>website, <u>http://www.elvaco.com/download</u> . | Valid template id number         |

Table 53: Manual Push Reports

| report1 |                                                    |
|---------|----------------------------------------------------|
|         | From: CMe2100 (00000001)<br>report started.<br>OK. |

# 4.27 Configure identity settings

#### Purpose

The identity set for the CMe2100/CMi2110/CMi2130 will be included in all Push Reports sent by the product and can be chosen arbitrarily. Similarly, branding settings are used to include various information in Push Reports, for example telephone number and address. The localization settings determine the language and the separator used for decimal numbers.

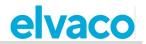

## 4.27.1 Customize the CMe2100/CMi2110/CMi2130 identity settings

To set the identity of the CMe2100/CMi2110/CMi2130:

 Send the command set common.product.name=[product name] to the CMe2100/CMi2110/CMi2130. The product will respond with an SMS, confirming that its name has been changed.

| Variable               | Explanati                                                                                | on                                   | Settings |                 |
|------------------------|------------------------------------------------------------------------------------------|--------------------------------------|----------|-----------------|
| Product name           | The product name of CMe2100/CMi2110/CMi2130, which will be included in all Push reports. |                                      |          | Arbitrary text. |
| Table 54: Product name |                                                                                          |                                      |          |                 |
|                        |                                                                                          | set common.product.name=<br>MyDevice |          |                 |

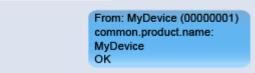

#### 4.27.2 Configure localization settings for Push Reports

To set the localization settings of the CMe2100/CMi2110/CMi2130:

- Send the command *set common.product.culture=[language]* to set the language for the product. The product will respond with an SMS confirming that the language has been set.
- Send the command set common.product.culture.decimalseparator=[decimal separator] to set which character the CMe2100/CMi2110/CMi2130 should use for decimal numbers. The product will respond with an SMS confirming that the decimal separator has been set.

| Variable          | Explanation Settings                             |                     |
|-------------------|--------------------------------------------------|---------------------|
| Language          | The language used by the CMe2100/CMi2110/CMi2130 | en                  |
| Decimal separator | The separator used for decimal numbers.          | Arbitrary character |

Table 55: Localization settings of the product

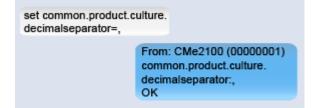

## 4.27.3 Configure branding settings

The branding settings let the user include addressing information Push Reports, for example address and telephone number. To learn more about the branding settings of the CMe2100/CMi2110/CMi2130, see section 5.4.15 (Branding settings).

To set the branding information that will be included in Push Reports:

• Send the command set common.[branding information]=[branding value] to the CMe2100/CMi2110/CMi2130. The product will respond with an SMS confirming that the settings have been changed.

| Variable | Explanation                                          | Settings               |
|----------|------------------------------------------------------|------------------------|
| Branding | The type of information to be included or configured | Arbitrary command from |

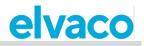

| information    | for the Push Reports.                                              | Table 58.                            |
|----------------|--------------------------------------------------------------------|--------------------------------------|
| Branding value | The value that will be used for the selected branding information. | Arbitrary settings value of Table 58 |

Table 56: Configuration of branding settings

| Variable                       | Explanation                          | Settings                                  | Command                                                                          |
|--------------------------------|--------------------------------------|-------------------------------------------|----------------------------------------------------------------------------------|
| Company<br>name                | The name of the company.             | Arbitrary text inside of quotation marks. | branding.company                                                                 |
| Company<br>address             | The address of the company.          | Arbitrary text inside of quotation marks. | branding.address1<br>branding.address2<br>branding.address3<br>branding.address4 |
| Company<br>telephone<br>number | The telephone number of the company. | Arbitrary telephone number.               | branding.tel1<br>branding.tel2                                                   |
| Company e-<br>mail<br>address  | The e-mail address of the company.   | Arbitrary e-mail address.                 | branding.email                                                                   |
| Company<br>logo                | The logo used by the company.        | URL to the company logo.                  | branding.logourl                                                                 |
| Company<br>website             | The website of the company.          | Link to company website.                  | branding.web                                                                     |

Table 57: Branding configuration options

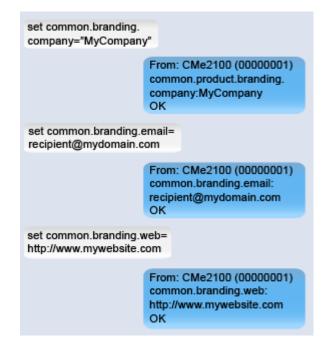

# 4.28 **Perform a reboot of the product**

#### Purpose

In rare cases, e.g. in case of troubleshooting, a reboot might have to be performed.

#### 4.28.1 Reboot the product

To perform a reboot:

• Send the command reboot to the CMe2100/CMi2110/CMi2130. The product will respond with an

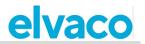

SMS, confirming that the reboot has started.

| reboot |                                                  |
|--------|--------------------------------------------------|
|        | From: CMe2100 (00000001)<br>reboot started<br>OK |

# 4.29 Reset the product to factory default settings

#### Purpose

When performing a factory reset of the CMe2100/CMi2110/CMi2130, all settings will be reset to factory default and <u>the meter value database will be cleared</u>.

#### 4.29.1 Perform a factory reset

To perform a factory reset:

• Send the command 3333; *factoryreset* to the CMe2100/CMi2110/CMi2130. The product will respond with an SMS, confirming that the factory reset has completed.

# 4.30 Customize service and job schedules

#### Purpose

For scheduled jobs, cron patterns can be used to set the time schedule. By setting up to five different time variables, each one represented by a star, the user can customize the frequency by which a job should be performed.

#### 4.30.1 Specify schedules using cron patterns

Replace each star in the cron pattern with a number to set a specific job execution schedule. The meaning of each star is illustrated in Figure 1.

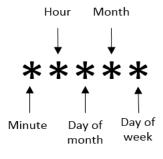

Figure 1: Cron pattern

The "/" character is used to set periodic values, i.e. schedule a job with a recurrent time interval. The "?" character is used to generate a random value. Lastly, using the "|" character allows to combine several cron patterns. An example list with selected cron patterns is presented in Table 58.

| Cron pattern | Description                                                                  |
|--------------|------------------------------------------------------------------------------|
| 15 * * * *   | Schedule a job 15 minutes past every hour, i.e. 00:15, 01:15, 02:15 etc.     |
| */15 * * * * | Schedule a job every 15 <sup>th</sup> minute, i.e. 00:00, 00:15, 00:30, etc. |

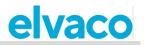

| * * * *                          | Schedule a job every minute, i.e. 00:01, 00:02, 00:03, etc.                                                                                                    |
|----------------------------------|----------------------------------------------------------------------------------------------------|
| * 12 * * mon                     | Schedule a job every minute during the 12 <sup>th</sup> hour of every Monday.                                                                                                    |
| * 12 16 * mon                    | Schedule a job every minute during the 12 <sup>th</sup> hour of every Monday, if the day is the 16 <sup>th</sup> of the month.                                                                  |
| 59 11 * * 1,2,3,4,5              | Schedule a job 11:59 on Monday, Tuesday, Wednesday, Thursday and Friday.                                                                                                    |
| 59 11 * * 1-5                    | Schedule a job 11:59 on Monday, Tuesday, Wednesday, Thursday and Friday.                                                                                                    |
| */15 9-17 * * *                  | Schedule a job every 15 <sup>th</sup> minute between the 9 <sup>th</sup> and the 17 <sup>th</sup> hour of the day, i.e. 09:00, 09:15, 09:30, etc.                                               |
| * 12 10-16/2 * *                 | Schedule a job every minute during the 12 <sup>th</sup> hour of the day, if the day is the 10 <sup>th</sup> , the 12 <sup>th</sup> , the 14 <sup>th</sup> or the 16 <sup>th</sup> of the month. |
| * 12 1-15,17,20-25 * *           | Schedule a job every minute during the $12^{th}$ hour of the day, if the day is between the $1^{st}$ and the $15^{th}$ , the $17^{th}$ or between the $20^{th}$ and $25^{th}$ day of the month. |
| 0 5 * * * 8 10 * * * 22 17 * * * | Schedule a job every day at 05:00, 10:08 and 17:22.                                                                                                    |
| ?1-30 0 * * *                    | Schedule a job at a random chosen minute during the first 30 minutes of every hour.                                                                                                    |

Table 58: Cron pattern examples

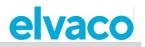

# 5 Administration reference

# 5.1 Purpose

Listed in this chapter are all the available commands and configuration option for CMe2100/CMi2110/CMi2130.

# 5.2 Complete command list

Below, all available product commands for CMe2100/CMi2110/CMi2130 are listed

| Command      | Description                                                 | Security level |
|--------------|-------------------------------------------------------------|----------------|
| cfg          | Change configurations that have already been set.           | 1              |
| device       | Send command to connected meters                            | 1              |
| factoryreset | Restore all settings to factory default                     | 3              |
| fwupdate     | Update product firmware                                     | 2              |
| get          | Read a configuration value                                  | 1              |
| install      | Search for and install meters                               | 1              |
| login        | Login in through console or SMS mode                        | 1              |
| maintenance  | Maintenance task                                            | 1              |
| momreport    | Read momentary values from installed meters and send report | 1              |
| qset         | Quick set configuration                                     | 1              |
| reboot       | Reboot product                                              | 1              |
| report       | User definable report.                                      | 1              |
| report1      | User definable report 1                                     | 1              |
| report2      | User definable report 2                                     | 1              |
| report3      | User definable report 3                                     | 1              |
| report4      | User definable report 4                                     | 1              |
| report5      | User definable report 5                                     | 1              |
| set          | Set a configuration key                                     | 1              |
| sch          | Schedule a command                                          | 1              |
| status       | Get status information from the product                     | 1              |
| storevalue   | Read and store values of installed meters                   | 1              |
| sysreport    | Order a system report                                       | 1              |
| logreport    | Order a log report                                          | 1              |
| sync         | Synchronize configuration with server                       | 2              |
| timesync     | Synchronize time settings with internet timeserver          | 1              |

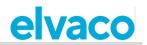

# 5.3 **Complete event list**

Below, a complete list of all events that can be triggered in the product are listed. On occurrence, all events are saved and displayed in the system log.

| Event               | Description                                                                           | Security level |
|---------------------|---------------------------------------------------------------------------------------|----------------|
| fwupdateevent       | Executed on product firmware update and sends report.                                 | 1              |
| rebootevent         | Executed on unexpected reboot and sends report.                                       | 1              |
| swupdateevent       | Executed on product software update and sends report.                                 | 1              |
| swupdatesynchandler | Executed on product software update and starts configuration synchronization process. | 1              |

# 5.4 **Configurable settings**

In this chapter, all configurable settings of the product are listed and described. The default value used for each setting is also listed.

# 5.4.1 Transparent M-Bus GSM and console GSM settings (Not applicable for CMe2100 LTE)

The following parameters are used to configure the GSM settings of the CMe2100/CMi2110/CMi2130.

| Configuration key              | Description                                                                                                    | Default<br>value | Validation                           | Security<br>level |
|--------------------------------|----------------------------------------------------------------------------------------------------|------------------|--------------------------------------|-------------------|
| csd.timeout                    | Idle timeout. Time in seconds before hanging up inactive call.                                                                                                    | 60               | Numeric:<br>0-86400                  | 1                 |
| csd.tmbus.baud                 | M-Bus baud rate for Transparent M-<br>Bus service.                                                                                                    | 2400             | Numeric:<br>2400, 9600               | 1                 |
| csd.tmbus.packing.<br>interval | Packing interval. Time of inactivity in milliseconds that needs to pass on the M-Bus line before the product transmits information received to the mobile network.                                                                                                    | 1000             | Numeric:<br>0-65535                  | 1                 |
| csd.tmbus.packing.<br>interval | By setting the packing mode to<br>"mbus", the<br>CMe2100/CMi2110/CMi2130 will<br>make sure that all data transmitted<br>follows the M-Bus protocol. If setting<br>the packing mode to "transparent"<br>the data will be transmitted to the M-<br>Bus without such a control. | mbus             | Enumeration:<br>mbus,<br>transparent | 1                 |
| csd.mode                       | GSM data service mode. The product supports Transparent M-Bus mode and console application mode.                                                                                                    | Tmbus            | Enumeration:<br>tmbus,<br>console    | 1                 |
| csd.enabled                    | Status of GSM data service. Can be activated or deactivated.                                                                                                    | True             | Boolean:<br>true, false              | 1                 |

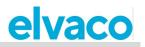

| csd.speed | GSM bearer control, i.e. the<br>transmission speed on the GSM<br>network.<br>0 = Autobauding<br>1 = 300 bps (V.21)<br>2 = 1200 bps (V.22)<br>4 = 2400 bps (V.22bis)<br>6 = 4800 bps (V.32)<br>7 = 9600 bps (V.32)<br>14 = 14400 bps (V.34)<br>65 = 300 bps (V.110)<br>66 = 1200 bps (V.110)<br>68 = 2400 bps (V.110) | 0 | Numeric:<br>0, 1, 2, 4, 6, 7,<br>14, 65, 66, 68,<br>70, 71, 75 | 1 |
|-----------|----------------------------------------------------------------------------------------------------|---|----------------------------------------------------------------|---|
|           | • • • •                                                                                                    |   |                                                                |   |

# 5.4.2 Transparent M-Bus TCP settings

The following parameters are used to configure the Transparent M-Bus TCP settings of the CMe2100/CMi2110/CMi2130.

| Configuration key               | Description                                                                                                    | Default<br>value | Validation                        | Security<br>level |
|---------------------------------|----------------------------------------------------------------------------------------------------|------------------|-----------------------------------|-------------------|
| tcp.tmbus1.enabled              | Status of Transparent M-Bus TCP service 1.                                                                                                    | False            | Boolean:<br>true, false           | 1                 |
| tcp.tmbus1.baud                 | Baud rate of Transparent M-<br>Bus TCP service 1.                                                                                                    | 2400             | Numeric:<br>2400, 9600            | 1                 |
| tcp.tmbus1.packing.i<br>nterval | Packing interval for<br>Transparent M-Bus TCP<br>service 1. Time of inactivity in<br>milliseconds that needs to<br>pass on the M-Bus line before<br>the product transmits<br>information.                                                                                       | 1000             | Numeric:<br>0-65535               | 1                 |
| tcp.tmbus1.packing.<br>mode     | By setting the packing mode to<br>"mbus", the<br>CMe2100/CMi2110/CMi2130<br>will make sure that all data<br>transmitted follows the M-Bus<br>protocol. If setting the packing<br>mode to "transparent" the data<br>will be transmitted to the M-<br>Bus without such a control. | mbus             | Enumeration:<br>mbus, transparent | 1                 |
| tcp.tmbus1.port                 | The port used for Transparent<br>M-Bus TCP service 1.                                                                                                    | 300              | Numeric:<br>0-65535               | 1                 |
| tcp.tmbus1.timeout              | Idle timeout for Transparent M-<br>Bus TCP service 1. The time<br>of inactivity in seconds that<br>needs to pass before the TCP<br>connection is closed.                                                                                                    | 60               | Numeric:<br>0-86400               | 1                 |

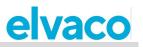

| tcp.tmbus2.enabled              | Status of Transparent M-Bus<br>TCP service 2. Can be<br>activated or deactivated.                                                                                                    | False | Boolean:<br>true, false           | 1 |
|---------------------------------|----------------------------------------------------------------------------------------------------|-------|-----------------------------------|---|
| tcp.tmbus2.baud                 | Baud rate of Transparent M-<br>Bus TCP service 2.                                                                                                    | 2400  | Numeric:<br>2400, 9600            | 1 |
| tcp.tmbus2.packing.i<br>nterval | Packing interval for<br>Transparent M-Bus TCP<br>service 2. Time of inactivity in<br>milliseconds that needs to<br>pass on the M-Bus line before<br>the product transmits<br>information received.                                                                              | 1000  | Numeric:<br>0-65535               | 1 |
| tcp.tmbus2.packing.<br>mode     | By setting the packing mode to<br>"mbus", the<br>CMe2100/CMi2110/CMi2130<br>will make sure that all data<br>transmitted follows the M-Bus<br>protocol. If setting the packing<br>mode to "transparent" the data<br>will be transmitted to the M-<br>Bus without such a control. | mbus  | Enumeration:<br>mbus, transparent | 1 |
| tcp.tmbus2.port                 | The port used for Transparent M-Bus TCP service 2.                                                                                                    | 2400  | Numeric:<br>0-65535               | 1 |
| tcp.tmbus2.timeout              | Idle timeout for Transparent M-<br>Bus TCP service 1. The time<br>of inactivity in seconds that<br>needs to pass before the TCP<br>connection is closed.                                                                                                    | 60    | Numeric:<br>0-86400               | 1 |

## 5.4.3 Console TCP settings

The following parameters are used to configure the console TCP settings of the CMe2100/CMi2110/CMi2130.

| Configuration key   | Description                                                                                                    | Default<br>value | Validation              | Security<br>level |
|---------------------|----------------------------------------------------------------------------------------------------|------------------|-------------------------|-------------------|
| tcp.console.enabled | Status of TCP Console<br>Service. Can be activated or<br>deactivated.                                                                             | False            | Boolean:<br>true, false | 1                 |
| tcp.console.port    | Port used for TCP Console Service.                                                                                                    | 9999             | Numeric:<br>0-65535     | 1                 |
| tcp.console.timeout | Idle timeout for the TCP<br>console service 1. The time of<br>inactivity in seconds that<br>needs to pass before the TCP<br>connection is closed. | 60               | Numeric:<br>0-86400     | 1                 |

## 5.4.4 Security settings

The following parameters are used to configure the security settings of the CMe2100/CMi2110/CMi2130.

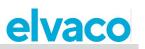

| Configuration key     | Description                                                                              | Default<br>value | Validation                               | Security<br>level |
|-----------------------|------------------------------------------------------------------------------------------|------------------|------------------------------------------|-------------------|
| security.nraccesslist | List of phone numbers that<br>will be able to access the<br>product via SMS and GSM.     | Blank            | Enumeration:<br>List of phone<br>numbers | 1                 |
| security.ipaccesslist | List of IP addresses that will<br>be able to access the product<br>via the TCP services. | Blank            | Enumeration:<br>List of IP<br>addresses  | 1                 |
| security.password1    | Password to access level 1 features of the products.                                     | Blank            | Text:<br>0-8 characters                  | 1                 |
| security.password2    | Password to access level 2 features of the products.                                     | 2222             | Text:<br>0-8 characters                  | 2                 |
| security.password3    | Password to access level 2 features of the products.                                     | 3333             | Text:<br>0-8 characters                  | 3                 |

## 5.4.5 Network settings

The following parameters are used to configure the network settings of the CMe2100/CMi2110/CMi2130.

| Configuration key | Description                                                                                                    | Default<br>value | Validation              | Security<br>level |
|-------------------|----------------------------------------------------------------------------------------------------|------------------|-------------------------|-------------------|
| net.autosmtp      | Auto detection of SMTP server.                                                                                                    | true             | Boolean:<br>true, false | 1                 |
| net.autoapn       | Auto detection of APN settings to be used.                                                                                                 | true             | Boolean:<br>true, false | 1                 |
| net.apn           | APN settings to be used by<br>the<br>CMe2100/CMi2110/CMi2130.<br>Setting this parameter will<br>disable the automatic<br>detection of APN. | Blank            | Text                    | 1                 |
| net.user          | APN user name. If APN auto<br>detection is enabled, the<br>username will be set<br>automatically.                                          | Blank            | Text                    | 1                 |
| net.password      | APN password. If APN auto<br>detection is enabled, the<br>password will be set<br>automatically.                                           | Blank            | Text                    | 1                 |
| net.dns1          | DNS server 1. If APN auto detection is enabled, it will be set automatically.                                                              | Blank            | Text                    | 1                 |

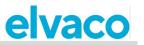

| net.dns2         | DNS server 2. If APN auto detection is enabled, it will be set automatically.                                                                                                    | Blank | Text                    | 1 |
|------------------|----------------------------------------------------------------------------------------------------|-------|-------------------------|---|
| net.timeout      | The time in seconds of<br>inactivity before a network<br>session is closed. Setting the<br>parameter to zero will disable<br>it. Only usable when running<br>listening TCP services on<br>public static IP addresses. | 60    | Numeric:<br>0-86400     | 1 |
| net.cusd.enabled | Used to enable or disable<br>unstructured network data.<br>Must be enabled to be able to<br>request SIM card credit<br>balance information from the<br>CMe2100/CMi2110/CMi2130.                                       | false | Boolean:<br>true, false | 1 |

## 5.4.6 M-Bus settings

The following parameters are used to configure the M-Bus settings of the CMe2100/CMi2110/CMi2130.

| Configuration key             | Description                                                                                   | Default<br>value                            | Validation                                                     | Security<br>level |
|-------------------------------|-----------------------------------------------------------------------------------------------|---------------------------------------------|----------------------------------------------------------------|-------------------|
| device.mbus.searchmo<br>de    | Sets the way meter are addressed on the M-Bus.                                                | secondary,<br>primary<br>(second<br>choice) | Enumeration:<br>secondary,<br>primary,<br>esecondary           | 1                 |
| device.mbus.searchsta<br>rt   | The start address used by the CMe2100/CMi2110/CMi2130 when performing a primary meter search. | 0                                           | Numeric:<br>0-250                                              | 1                 |
| device.mbus.searchen<br>d     | The end address used by the CMe2100/CMi2110/CMi2130 when performing a primary meter search.   | 250                                         | Numeric:<br>0-250                                              | 1                 |
| device.mbus.searchid<br>mask  | Search identification mask<br>when using the secondary<br>addressing mode.                    | FFFFFFF                                     | 8 character<br>hex decimal<br>format:<br>00000000-<br>FFFFFFFF | 2                 |
| device.mbus.esearchid<br>mask | Search identification mask<br>when using the enhanced<br>secondary addressing mode.           | FFFFFFF                                     | 8 character<br>hex decimal<br>format:<br>00000000-<br>FFFFFFFF | 2                 |
| device.mbus.searchma<br>nmask | Search manufacturer mask<br>when using the secondary<br>addressing mode                       | FFFF                                        | 4 character<br>hex decimal<br>format:<br>0000-FFFF             | 2                 |

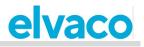

| device.mbus.esearchm<br>anmask  | Search manufacturer mask<br>when using the enhanced<br>secondary addressing mode                                                 | FFFF  | 4 character<br>hex decimal<br>format:<br>0000-FFFF | 2 |
|---------------------------------|----------------------------------------------------------------------------------------------------|-------|----------------------------------------------------|---|
| device.mbus.searchge<br>nmask   | Search generation mask<br>when using the secondary<br>addressing mode                                                            | FF    | 2 character<br>hex decimal<br>format:<br>00-FF     | 2 |
| device.mbus.esearchg<br>enmask  | Search generation mask<br>when using the enhanced<br>secondary addressing mode                                                   | FF    | 2 character<br>hex decimal<br>format:<br>00-FF     | 2 |
| device.mbus.searchme<br>dmask   | Search medium mask when<br>using the secondary<br>addressing mode                                                                | FF    | 2 character<br>hex decimal<br>format:<br>00-FF     | 2 |
| device.mbus.esearchm<br>edmask  | Search medium mask when<br>using the enhanced<br>secondary addressing mode                                                       | FF    | 2 character<br>hex decimal<br>format:<br>00-FF     | 2 |
| device.mbus.searchba<br>ud      | The baud rate used when<br>addressing meters on the M-<br>Bus                                                                    | 2400  | Enumeration:<br>2400, 9600                         | 1 |
| device.mbus.buswatch            | Collision detection of meters                                                                                                    | true  | Boolean:<br>true, false                            | 2 |
| device.mbus.recoveryti<br>me    | Time in milliseconds before a reattempt after a collision has been detected on the M-Bus                                         | 3000  | Numeric:<br>500-15000                              | 2 |
| device.mbus.idledurati<br>on    | Time in milliseconds of<br>inactivity that needs to pass<br>on the M-Bus before a<br>communication attempt is<br>initiated.      | 700   | Numeric:<br>500-15000                              | 2 |
| device.mbus.nkesleep            | Time in milliseconds after<br>SND_NKE has been sent that<br>needs to pass before a new<br>request                                | 10000 | Numeric:<br>500-15000                              | 2 |
| device.mbus.responset<br>imeout | Time in milliseconds that the<br>CMe2100/CMi2110/CMi2130<br>will wait for a response after<br>making a request on the M-<br>Bus  | 300   | Numeric:<br>0-15000                                | 2 |
| device.mbus.fcbmode             | By enabling the FCB bit,<br>meters will be read until no<br>more data is found or the<br>multi telegram read limit is<br>reached | false | Boolean:<br>true, false                            | 2 |

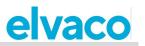

| dovico mbuo tolograma                 | Maximum pumbar of                                                                                                    | 0     | Numerie                 | 2 |
|---------------------------------------|----------------------------------------------------------------------------------------------------|-------|-------------------------|---|
| device.mbus.telegramc<br>ount         | Maximum number of<br>telegrams that the<br>CMe2100/CMi2110/CMi2130<br>will receive during a readout.<br>Requires the FCB bit to be<br>enabled                    | U     | Numeric:<br>0-255       | 2 |
| device.mbus.requestret<br>ry          | Maximum number of retry<br>attempts when making a<br>request on the M-Bus                                                                                        | 3     | Numeric:<br>0-10        | 1 |
| device.mbus.selectretr<br>y           | Maximum number of retries<br>when attempting to address a<br>meter using the secondary<br>addressing mode                                                        | 3     | Numeric:<br>0-10        | 1 |
| device.mbus.maxdevic<br>es            | Maximum number of meters<br>that the<br>CMe2100/CMi2110/CMi2130<br>will install. Setting the<br>parameter to -1 will disable it                                  | -1    | Numeric:<br>-1-250      | 1 |
| device.mbus.clean                     | All previously installed meter<br>will be cleared when<br>performing a new meter<br>installation                                                                 | false | Boolean:<br>True, false | 1 |
| device.mbus.keepstatu<br>s            | No changes of status are made when running the installation command                                                                                              | false | Boolean:<br>true, false | 1 |
| device.mbus.searchbu<br>srecoverytime | Time in milliseconds of<br>inactivity that needs to pass<br>after a collision has been<br>detected during a meter<br>search before a new attempt<br>is performed | 700   | Numeric:<br>500-15000   | 2 |
| device.mbus.searchidl<br>eduration    | The minimum number of<br>milliseconds between two<br>requests on the M-Bus when<br>searching for meters                                                          | 700   | Numeric:<br>500-15000   | 2 |
| device.mbus.searchnk<br>esleep        | Time in milliseconds after<br>SNK_NKE has been sent<br>before a new request is sent<br>when searching for meters                                                 | 10000 | Numeric:<br>500-15000   | 2 |
| device.mbus.searchres<br>ponsetimeout | The time in milliseconds the CMe2100/CMi2110/CMi2130 will wait for a response for a request when searching for meters                                            | 300   | Numeric:<br>0-15000     | 2 |
| device.mbus.searchreq<br>uestretry    | Maximum number of retries<br>when making a request on the<br>M-Bus during the meter<br>search process                                                            | 0     | Numeric:<br>0-10        | 1 |
| device.mbus.searchsel<br>ectretry     | Maximum number of retries<br>when selecting a meter during<br>the meter search process                                                                           | 0     | Numeric:<br>0-10        |   |

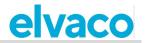

| device.command.runbe<br>foresleep | Number of milliseconds the<br>CMe2100/CMi2110/CMi2130<br>will wait before<br>communicating on the M-Bus<br>after performing a runbefore<br>command | 2500 | Numeric:<br>0-15000 |  |
|-----------------------------------|----------------------------------------------------------------------------------------------------|------|---------------------|--|
|-----------------------------------|----------------------------------------------------------------------------------------------------|------|---------------------|--|

## 5.4.7 SMS settings

The following parameters are used to configure the SMS settings of the CMe2100/CMi2110/CMi2130.

| Configuration key | Description                                                                                                    | Default<br>value | Validation                                                                           | Security<br>level |
|-------------------|----------------------------------------------------------------------------------------------------|------------------|--------------------------------------------------------------------------------------|-------------------|
| sms.response.mode | The response modes used by<br>the<br>CMe2100/CMi2110/CMi2130<br>inform about the status of<br>requested actions | All              | Enumeration:<br>all, none,<br>progress, error,<br>success, login,<br>source, invalid | 1                 |
| sms.response      | Makes the<br>CMe2100/CMi2110/CMi2130<br>respond to commands sent by<br>SMS                                      | true             | Boolean:<br>true, false                                                              | 1                 |
| sms.to            | The SMS recipient list. The<br>phone number on the list will<br>receive all requested SMS<br>Push Reports       | Blank            | List of phone<br>numbers                                                             | 1                 |

## 5.4.8 E-mail settings

The following parameters are used to configure the e-mail settings of the CMe2100/CMi2110/CMi2130.

| Configuration key | Description                                                                                                    | Default<br>value | Validation                  | Security<br>level |
|-------------------|----------------------------------------------------------------------------------------------------|------------------|-----------------------------|-------------------|
| email.to          | The e-mail recipient list. The<br>addresses on the list will<br>receive all requested e-mail<br>Push Reports                                 | Blank            | List of e-mail<br>addresses | 1                 |
| email.cc          | The e-mail copy recipient list.<br>The addresses on the list will<br>receive a copy of all<br>requested e-mail Push<br>Reports               | Blank            | List of e-mail<br>addresses | 1                 |
| email.bcc         | The e-mail hidden copy<br>recipient list. The addresses<br>on the list will receive a<br>hidden copy of all requested<br>e-mail Push Reports | Blank            | List of e-mail<br>addresses | 1                 |
| email.server      | The SMTP server that will be<br>used when sending e-mail<br>Push Reports                                                                     | Blank            | Text                        | 1                 |

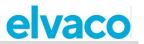

| email.port     | The port number that will be<br>used when connecting to the<br>SMTP server to send e-mail<br>Push reports                                                                              | 25    | 0-65535                 | 1 |
|----------------|----------------------------------------------------------------------------------------------------|-------|-------------------------|---|
| email.user     | Username to be used when<br>connecting to the SMTP<br>server to send e-mail Push<br>Reports                                                                                            | Blank | Text                    | 1 |
| email.password | Password to be used when<br>connecting to the SMTP<br>server to send e-mail Push<br>Reports                                                                                            | Blank | Text                    | 1 |
| email.from     | The e-mail address from<br>which e-mail Push Reports<br>will be sent.                                                                                                    | Blank | Text                    | 1 |
| email.timeout  | Time in milliseconds of<br>inactivity that needs to pass<br>before the connection with the<br>SMTP server is closed.<br>Setting the parameter to -1<br>will implement default settings | -1    | Numeric:<br>-1-86400    | 1 |
| email.ssl      | Enables SSL connection                                                                                                    | False | Boolean:<br>true, false | 1 |

# 5.4.9 FTP settings

The following parameters are used to configure the FTP settings of the CMe2100/CMi2110/CMi2130.

| Configuration key | Description                                                                    | Default<br>value | Validation                                                       | Security<br>level |
|-------------------|--------------------------------------------------------------------------------|------------------|------------------------------------------------------------------|-------------------|
| ftp.server        | The FTP server to which FTP Push Reports will be sent.                         | Blank            | Text                                                             | 1                 |
| ftp.port          | The port used to connect to<br>the FTP server when sending<br>FTP Push Reports | 21               | Numeric:<br>0-65535                                              | 1                 |
| ftp.user          | Username used when<br>connecting to the FTP server<br>to send FTP Push Reports | Blank            | Text                                                             | 1                 |
| ftp.password      | Password used when<br>connecting to the FTP server<br>to send FTP Push Reports | Blank            | Text                                                             | 1                 |
| ftp.remotedir     | Remote subdirectory to put files when delivering FTP Push Reports              | Blank            | Text. Front slash<br>(/) used as<br>separator of<br>directories. | 1                 |

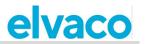

| ftp.timeout      | The time in milliseconds that<br>needs to pass before<br>connection with an FTP<br>server is closed. Setting the<br>parameter to -1 will use<br>default settings | -1    | Numeric:<br>-1-86400    | 1 |
|------------------|----------------------------------------------------------------------------------------------------|-------|-------------------------|---|
| ftp.ssl          | Enables SSL connection                                                                                                    | False | Boolean:<br>true, false | 1 |
| ftp.ssl.explicit | Enable explicit FTPS                                                                                                    | False | Boolean: true,<br>false | 1 |

## 5.4.10 HTTP settings

The following parameters are used to configure the HTTP settings of the CMe2100/CMi2110/CMi2130.

| Configuration key | Description                                                                                                    | Default<br>value | Validation                                                             | Security<br>level |
|-------------------|----------------------------------------------------------------------------------------------------|------------------|------------------------------------------------------------------------|-------------------|
| http.url          | The URL for the HTTP server<br>where HTTP Push Reports<br>will be sent                                                                                                    | Blank            | Text                                                                   | 1                 |
| http.user         | The username used when<br>connection to the HTTP<br>server to send HTTP Push<br>Reports                                                                                         | Blank            | Text                                                                   | 1                 |
| http.password     | The password used when<br>connecting to the HTTP<br>server to send HTTP Push<br>Reports                                                                                         | Blank            | Text                                                                   | 1                 |
| http.authmode     | Enables HTTP server<br>authentication mode, which<br>will have the<br>CMe2100/CMi2110/CMi2130<br>authenticate itself towards the<br>server before sending a HTTP<br>Push Report | None             | Enumeration:<br>none, basic                                            | 1                 |
| http.header       | User definable headers to be<br>sent along with HTTP<br>requests. Each one must be<br>separated by a comma                                                                      | Blank            | Text. <header<br>name&gt;=<header<br>value&gt;</header<br></header<br> | 1                 |

## 5.4.11 Time settings

The following parameters are used to configure the time settings of the CMe2100/CMi2110/CMi2130.

| Configuration key | Description                                                     | Default<br>value | Validation                   | Security<br>level |
|-------------------|-----------------------------------------------------------------|------------------|------------------------------|-------------------|
| time.mode         | The type of time server to synchronize the product's time with. | NTP              | Enumeration:<br>NTP, daytime | 1                 |

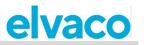

| time.utcoffset       | The difference in hours from<br>the Coordinated Universal<br>Time                                                                                                    | 1                   | Numeric:<br>-11-11       | 1 |
|----------------------|----------------------------------------------------------------------------------------------------|---------------------|--------------------------|---|
| time.acceptdiff      | The maximum number of seconds that the product is allowed to differ from the time synchronization server                                                                 | 60                  | 0-86400                  | 1 |
| time.ntp.server      | NTP server used by the<br>CMe2100/CMi2110/CMi2130<br>to synchronize the time                                                                                             | Se.pool.<br>ntp.org | Arbitrary server address | 1 |
| time.ntp.retry       | The maximum number of<br>retries the<br>CMe2100/CMi2110/CMi2130<br>will perform when attempting<br>to synchronize the time with<br>the NTP server                        | 3                   | Numeric:<br>0-10         | 1 |
| time.ntp.port        | The port used when connecting to the NTP server                                                                                                    | 123                 | Numeric:<br>0-65535      | 1 |
| time.ntp.localport   | The local port used when connecting to the NTP server                                                                                                    | 7000                | Numeric:<br>0-65535      | 1 |
| time.ntp.timeout     | The number of seconds of<br>inactivity that needs to pass<br>before a connection with the<br>NTP server is closed. Setting<br>the parameter to -1 will<br>disable it     | 10                  | Numeric:<br>-1-60        | 1 |
| time.daytime.server  | Daytime server used by the CMe2100/CMi2110/CMi2130 to synchronize the time                                                                                               | 64.236.9<br>6.53    | Arbitrary server address | 1 |
| time.daytime.retry   | The maximum number of<br>retries the<br>CMe2100/CMi2110/CMi2130<br>will perform when attempting<br>to synchronize the time with<br>the daytime server                    | 3                   | Numeric:<br>0-10         | 1 |
| time.daytime.port    | The port used when<br>connecting to the daytime<br>server                                                                                                    | 13                  | Numeric:<br>0-65535      | 1 |
| time.daytime.timeout | The number of seconds of<br>inactivity that needs to pass<br>before a connection with the<br>daytime server is closed.<br>Setting the parameter to -1<br>will disable it | 60                  | Numeric:<br>1-60         | 1 |

## 5.4.12 Schedule settings

The following parameters are used to configure scheduled action settings of the CMe2100/CMi2110/CMi2130.

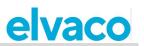

| Configuration key    | Description                                                                                                 | Default<br>value | Validation          | Security<br>level |
|----------------------|----------------------------------------------------------------------------------------------------|------------------|---------------------|-------------------|
| schedule.retrymax    | The maximum number of<br>retries that the<br>CMe2100/CMi2110/CMi2130<br>will perform for a scheduled<br>job | 3                | Numeric:<br>0-10    | 1                 |
| schedule.retryoffset | Time in seconds between<br>each retry attempt for a<br>scheduled job                                        | 60               | Numeric:<br>0-86400 | 1                 |

# 5.4.13 Meter-specific settings

The following parameters are used to configure product settings of the CMe2100/CMi2110/CMi2130.

| Configuration key                 | Description                                                                     | Default<br>value | Validation          | Security<br>level |
|-----------------------------------|---------------------------------------------------------------------------------|------------------|---------------------|-------------------|
| syslog.level                      | The minimum severity level of<br>the events that are saved in<br>the System Log | 0                | Numeric:<br>-1-4    | 1                 |
| product.name                      | The name used by the product to identify itself                                 | Blank            | Text                | 1                 |
| product.culture                   | The language of the product                                                     | en               | Enumeration:<br>en  | 1                 |
| product.culture.decimal separator | Character used as decimal separator in Push Reports.                            | 3                | Arbitrary character | 1                 |

## 5.4.14 Configuration synchronization settings

The following parameters are used to configure the configuration synchronization settings of the CMe2100/CMi2110/CMi2130.

| Configuration key    | Description                                                                         | Default<br>value | Validation | Security<br>level |
|----------------------|-------------------------------------------------------------------------------------|------------------|------------|-------------------|
| system.cota.urlbase  | Configuration synchronization server base URL. Internally detected if not set       | Blank            | Text       | 3                 |
| system.cota.url      | Configuration synchronization<br>server URL. Internally<br>detected if not set      | Blank            | Text       | 1                 |
| system.cota.user     | Configuration synchronization<br>server used. Internally<br>detected if not set     | Blank            | Text       | 1                 |
| system.cota.password | Configuration synchronization<br>server password. Internally<br>detected if not set | Blank            | Text       | 1                 |

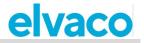

| System.cota.authmode | Configuration synchronization server authentication mode. | Blank | Enumeration: | 1 |
|----------------------|-----------------------------------------------------------|-------|--------------|---|
|                      | Internally detected if not set                            |       | None, basic  |   |

## 5.4.15 Branding settings

The following parameters are used to configure the branding settings of the CMe2100/CMi2110/CMi2130.

| Configuration key     | Description                           | Default<br>value | Validation | Security<br>level |
|-----------------------|---------------------------------------|------------------|------------|-------------------|
| branding.company      | Company name                          | Blank            | Text       | 2                 |
| branding.adress1      | Address line 1                        | Blank            | Text       | 2                 |
| branding.address2     | Address line 2                        | Blank            | Text       | 2                 |
| branding.address3     | Address line 3                        | Blank            | Text       | 2                 |
| branding.address4     | Address line 4                        | Blank            | Text       | 2                 |
| branding.tel1         | Telephone number 1                    | Blank            | Text       | 2                 |
| branding.tel2         | Telephone number 2                    | Blank            | Text       | 2                 |
| branding.fax1         | Fax number                            | Blank            | Text       | 2                 |
| branding.email        | E-mail address                        | Blank            | Text       | 2                 |
| branding.web          | Web address                           | Blank            | Text       | 2                 |
| branding.logourl      | URL to logo                           | Blank            | Text       | 2                 |
| branding.logoalt      | Alternative text if logo is not found | Blank            | Text       | 2                 |
| branding.supportinfo  | Support information text              | Blank            | Text       | 2                 |
| branding.supporttel   | Support telephone number              | Blank            | Text       | 2                 |
| branding.supportemail | Support e-mail address                | Blank            | Text       | 2                 |

## 5.4.16 Monitor settings

The following parameters are used to configure the monitor settings of the CMe2100/CMi2110/CMi2130.

| Configuration key | Description              | Default<br>value | Validation              | Security<br>level |
|-------------------|--------------------------|------------------|-------------------------|-------------------|
| monitor.enabled   | Enables monitor handling | false            | Boolean:<br>true, false | 1                 |

#### 5.4.17 Command and event configuration settings

The following parameters are combined with previous configurations to form specific commands for the CMe2100/CMi2110/CMi2130.

| Command | Description                  | Default<br>value | Validation | Security<br>level |
|---------|------------------------------|------------------|------------|-------------------|
| enabled | Enables a schedule or report | -                | Boolean:   | 1                 |

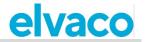

|            |                                       |   | true, false       |   |
|------------|---------------------------------------|---|-------------------|---|
| cron       | Cron schedule for schedulable events  | - | Cron pattern      | 1 |
| runonerror | Runs when the specific command errors | - | Arbitrary command | 1 |

# 5.5 **Configuration commands**

This section covers the commands used to configure the CMe2100/CMi2110/CMi2130 and can be viewed as an extension of the operations guide.

## 5.5.1 **Qset - Quick configuration of the product**

The qset command is used to be able to quickly configure the CMe2100/CMi2110/CMi2130 by setting several parameters in the same command.

| SMS | Telnet | Schedulable | Security level |
|-----|--------|-------------|----------------|
| Yes | Yes    | No          | 1              |

Command: qset <section> [<param> [<param> [....]]]

**<section>** An arbitrary configuration parameter from one of the following: email, ftp, http, net, mbus, tmbus1, tmbus2, csd (not applicable for CMe2100 LTE), console.

aram> A parameter corresponding to the section chosen.

## Qset email commands

**Command:** qset email [<additive> [<recipients> [ <server> [ <port> [ <username> [ <password>]]]]]] **Example:** qset email +recipient@mydomain.com smtprelay1.mymailprovider.com 25 user1 password1

<additive> Use a + sign to add recipient or a - sign to remove recipients.

<recipients> List of e-mail recipients, separated by comma.

<server> DNS or IP address of an SMTP server.

ort> The SMTP server port number used by the CMe2100/CMi2110/CMi2130.

<username> Username to connect to the SMTP server.

<password> Password to connect to the SMTP server.

## Qset FTP commands

**Command:** qset ftp [<server> [<port> [<username> [<password> [<remotedir>]]]]] **Example:** qset ftp ftp.elvaco.se 21 user2 password2 map1/map2

<server> DNS or IP address of an FTP server.

ort> The FTP server port number used by the CMe2100/CMi2110/CMi2130.

<username> Username to connect to the FTP server.

<password> Password to connect to the FTP server.

<remotedir> FTP server remote directory where the files will be placed.

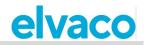

## Qset HTTP commands

**Command:** qset http [<url> [<username> [<password> [<authmode>]]]] **Example:** qset http://www.elvaco.se/postdata.aspx user3 password3 basic

<ur>url> URL of a HTTP server.

<username> Username to connect to the HTTP server.

<password> Password to connect to the HTTP server.

<authmode> The authentication mode used when connecting to the HTTP server.

#### Qset net commands

**Command:** qset net [<apn> [<username> [<password> [<dns1> [<dns2> [<timeout>]]]]]] **Example:** qset net online.mymailprovider.se user4 password4 8.8.8.8 60

<ap>> The APN used by the CMe2100/CMi2110/CMi2130 when connecting to the network.</a>

<username> APN username.

<password> APN password.

<dns1> Primary DNS used by the CMe2100/CMi2110/CMi2130.

<dns2> Secondary DNS used by the CMe2100/CMi2110/CMi2130.

<timeout> Time of inactivity in seconds that needs to pass before the network connection is closed. Setting this parameter to zero will disable the timeout functionality.

#### Qset mbus commands

**Command:** qset mbus [<searchmode> [<searchbaud> [<searchstart> [<searchend> [<retrymode>]]]]] **Example:** qset mbus secondary, primary 2400 0 250 simple

**<searchmode>** The mode used to address meters on the M-Bus. Can be primary, secondary or enhanced secondary (esecondary)

<searchbaud> The baud rate used to communicate with meters on the M-Bus.

<searchstart> The start address (0-250) used when searching for meters using the primary addressing mode.

**<searchend>** The end address (0-250) used when searching for meters using the primary addressing mode.

<**retrymode>** By setting the retry mode to "enhanced", the amount of select retries and request retries will increase. Setting the retrymode to "simple" will use the default values.

#### Qset tmbus commands

**Command:** qset tmbus<id> [<run> [<baud> [<port>]]] **Example:** qset tmbus1 on 2400 2400

<id> The Transparent M-Bus service to be set (1 or 2).

<run> The status of the Transparent M-Bus service (on or off)

**<baud>** Local baud rate. Valid value are: 2400 and 9600.

**<port>** The port used by the Transparent M-Bus service to connect (0-65535).

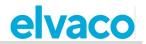

#### Qset console commands

Command: qset console [<run> [<port>]] Example: qset console on 12000

<run> The status of the console application (on or off).

cport> The port used by the console application to connect to the CMe2100/CMi2110/CMi2130 (0-65535).

## Qset csd commands (Not applicable for CMe2100 LTE)

Command: qset console [<run> [<port>]]

Example: qset console on 12000

<run> The status of the console application (on or off).

```
cport> The port used by the console application to connect to the CMe2100/CMi2110/CMi2130 (0-
65535).
```

## 5.5.2 Get - Check configuration values

The get command is used to check a set configuration value.

| SMS | Telnet | Schedulable | Security level |
|-----|--------|-------------|----------------|
| Yes | Yes    | No          | 1              |

**Command:** get common.<key> [common.<key> [ ...]]

Example: get common.http.url common.email.to common.device.mbus.searchmode common.net.\*

<key> A valid configuration key. All configuration keys are listed in section 6.4. By adding ".\*" to a configuration key, all settings of that key will be listed, for example get common.net.\*

## 5.5.3 Set - Set configuration values

The set command is used to set a configuration value.

| SMS | Telnet | Schedulable | Security level |
|-----|--------|-------------|----------------|
| Yes | Yes    | No          | 1              |

Command: set common.<key>=<value> [<key>=<value> [ ...]]

Example: set common.email.to=recipient@mydomain.com common.schedule.retrymax=3 common.sms.to=

<key> A valid configuration key. All configuration keys are listed in section 6.4.

<value> A valid value for the chosen configuration key. Leaving this field empty will remove previously set values for that specific configuration key.

## 5.5.4 Sch - Schedule commands

The sch command is used to set a schedule recurrent actions, for example a Push Report. It can be used to turn on or off a schedule for a chosen command. It can also be used to set a new schedule, change report templates and set command specific parameters. However, the schedule of command that is configured will always be enabled when using sch.

| SMS                                                 | Telnet | Schedulable    | Security level |           |
|-----------------------------------------------------|--------|----------------|----------------|-----------|
| CMe2100/CMi2110/CMi2130<br>Operations guide English |        | page   67 (87) |                | [2020-04] |

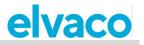

| Yes Yes No 1 |
|--------------|
|--------------|

Command: sch <command> <run> [<key>=<value [<key>=<value>[ ...]]]

sch <command> <schedule>[ <template id>][ <key>=<value>[ <key>=<value>[ ...]]]

Example: sch report1 on filter.param=2

sch report1 1day 1105 email.to=recipient@mydomain.com

**<command>** The command to be scheduled. Examples of schedulable commands include: report1,..., report5, storevalue and timesync.

<run> The status of the schedulable command (on or off).

<key> A valid configuration key. All configuration keys are listed in section 6.4.

<value> A valid value for the chosen configuration key.

**<schedule>** The schedule to be used for the chosen command. Valid values include: 1min, 5min, 10min, 15min, 20min, 30min, 1hour, 12hour, 1day, 1week and 1month.

<template id> The template id to be used if scheduling a report. See section 5.13 (Report templates) for all available template ids

## 5.5.5 Cfg - Change a command or an event configuration

Cfg is used to change the configuration of a chosen command, for example a Push Report. It differs from the sch command in the way that it does not activate the schedule of the command in the way that sch does. Because of that, cfg should be used when a command is to be configured but not activated or when the command is not schedulable.

| SMS | Telnet | Schedulable | Security level |
|-----|--------|-------------|----------------|
| Yes | Yes    | No          | 1              |

**Command:** cfg <command/event> <schedule> [<template id>] [<key>=<value> [<key>=<value>[ ...]]] **Example:** cfg report1 1week 1105 email.to=recipient@mydomain.com filter.param=2

<command/event> The command or event to be configured. This might include schedulable ones like report1 or non-schedulable ones like momreport.

**<schedule>** The schedule to be used for the chosen command. Valid values include: 1min, 5min, 10min, 15min, 20min, 30min, 1hour, 12hour, 1day, 1week and 1month.

<template id> The template id to be used if scheduling a report. See section 5.13 (Report templates) for all available template ids

**<key>** A valid configuration key. All configuration keys are listed in section 6.4.

<value> A valid value for the chosen configuration key.

# 5.6 System commands

## 5.6.1 Factoryreset - Reset all product configurations to factory default

The factoryreset command will have the CMe2100/CMi2110/CMi2130 reboot and reset all settings to factory default.

| SMS | Telnet | Schedulable | Security level |
|-----|--------|-------------|----------------|
| Yes | Yes    | No          | 3              |

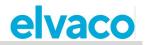

**Command:** factoryreset

## 5.6.2 Sync - Synchronize configurations with a HTTP server

The sync command is used to quickly configure and customize the CMe2100/CMi2110/CMi2130 by synchronizing the settings with an HTTP server. The product will then connect to the Elvaco server (set by default), download a settings command file, and synchronize its settings with it. If any changes are made to the product settings, a reboot will be performed.

| SMS | Telnet | Schedulable | Security level |
|-----|--------|-------------|----------------|
| Yes | Yes    | No          | 1              |

**Command:** sync [<sync id>] [<sync id>] [ ...]

Example: sync elv

<sync id> The name of the command settings file that the CMe2100/CMi2110/CMi2130 will download and synchronize with.

## 5.6.3 Reboot - Perform a reboot of the product

The reboot command is used to perform a reboot of the product.

| SMS | Telnet | Schedulable | Security level |
|-----|--------|-------------|----------------|
| Yes | Yes    | Yes         | 1              |

Command: reboot

# 5.7 Status commands

#### 5.7.1 Status - Request status information

The status command is used to request status information from the product.

| SMS | Telnet | Schedulable | Security level |
|-----|--------|-------------|----------------|
| Yes | Yes    | No          | 1              |

#### Command: status [<request>]

Example: status prepaid

<request> The type of information to be added to the status update. Valid values include: common, prepaid, net, module or ver.

| Request value | Information                                                                                                    |
|---------------|----------------------------------------------------------------------------------------------------|
| common        | Time: <date><br/>Uptime:<time>Signal:<signal strength=""> of 10<br/>Provider:<operator><br/>Net: <band info=""><br/>PSC Status: <psc info=""><br/>APN:<apn></apn></psc></band></operator></signal></time></date> |

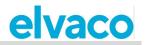

| net    | Operator: <operator><br/><u>Net: <band info=""></band></u><br/>Cell:<cell identification=""><br/>Signal:<gsm decibel="" milliwatt="" signal=""> dBm<br/>Ip: <ip address=""></ip></gsm></cell></operator>                                      |
|--------|----------------------------------------------------------------------------------------------------|
| module | Imei: <international equipment="" identity="" mobile=""><br/>SimId:<sim identification=""><br/>Imsi:<international identity="" mobile="" subscriber=""></international></sim></international>                                                 |
| ver    | Hw: <hardware version=""><br/>Sw:<software version=""><br/>Module:<module version=""><br/>Production date:<date></date></module></software></hardware>                                                                                        |
| device | device: <meter 1="" address="" secondary=""> <active passive=""><br/><meter 2="" address="" secondary=""> <active passive=""><br/><meter 3="" address="" secondary=""> <active passive=""></active></meter></active></meter></active></meter> |

## 5.7.2 **Report1, ..., report5 - Report commands**

Report1, report2, report3, report4 and report5 are user definable reports which can be delivered by a set schedule or manually. There is a wide range of report templates available for each type of report, each one is listed in section 5.13 (Report templates)

| SMS | Telnet | Schedulable | Security level |
|-----|--------|-------------|----------------|
| Yes | Yes    | Yes         | 1              |

**Command:** report[<report id>] [<data>] [<template id>]

Example report1 1hour 1105

<report id> The id of the report to be configured.

<data> Determines how far back in time meter values will be included in the report. If left empty, the settings made with the sch or cfg command will be used. Valid values include: 1min, 5min, 10min, 15min, 20min, 30min, 1hour, 12hour, 1day, 1week, 1month.

<template id> The template of the report. If left empty, the settings made with the sch or cfg command will be used.

#### Configurations

Below, all settable configurations for the report1-report5 command are listed. To change the setting of a configuration, use the *set* command in the following way: *set report[report id].[configuration]=[value]*, for example *set report1.sms.enabled=true*.

| Configuration        | Default value                    |
|----------------------|----------------------------------|
| schedule.retrymax    | 5                                |
| schedule.retryoffset | 300                              |
| sms.enabled          | False                            |
| sms.response         | Inherited from default settings. |
| sms.to               | Inherited from default settings. |

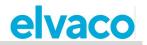

| email.enabledFalseemail.toInherited from default settings.email.ccInherited from default settings.email.bccInherited from default settings.email.serverInherited from default settings.email.portInherited from default settings. |  |
|----------------------------------------------------------------------------------------------------|--|
| email.ccInherited from default settings.email.bccInherited from default settings.email.serverInherited from default settings.                                                                                                    |  |
| email.bccInherited from default settings.email.serverInherited from default settings.                                                                                                    |  |
| email.server Inherited from default settings.                                                                                                    |  |
|                                                                                                    |  |
| email.port Inherited from default settings.                                                                                                    |  |
|                                                                                                    |  |
| email.user Inherited from default settings.                                                                                                    |  |
| email.password Inherited from default settings.                                                                                                    |  |
| email.from Inherited from default settings.                                                                                                    |  |
| email.template 1004                                                                                                    |  |
| ftp.enabled False                                                                                                    |  |
| ftp.server Inherited from default settings.                                                                                                    |  |
| ftp.port Inherited from default settings.                                                                                                    |  |
| ftp.user Inherited from default settings.                                                                                                    |  |
| ftp.password Inherited from default settings.                                                                                                    |  |
| ftp.remotedir Inherited from default settings.                                                                                                    |  |
| ftp.template Blank                                                                                                    |  |
| http.enabled False                                                                                                    |  |
| http.url Inherited from default settings.                                                                                                    |  |
| http.user Inherited from default settings.                                                                                                    |  |
| http.password Inherited from default settings.                                                                                                    |  |
| http.authmode Inherited from default settings.                                                                                                    |  |
| http.template Blank                                                                                                    |  |
| http.header Inherited from default settings.                                                                                                    |  |
| filter.device Blank                                                                                                    |  |
| filter.value ****                                                                                                    |  |
| filter.mode Day                                                                                                    |  |
| filter.param 1                                                                                                    |  |

## **Data filtering of Push Reports**

The configurations *filter.value*, *filter.mode* and *filter.param* can be used to filter out what meter values that will be included in the Push Reports.

| Configuration | Explanation                                                                                                    |
|---------------|----------------------------------------------------------------------------------------------------|
| filter.value  | A cron pattern which is used to set the time between each meter value included in the Push Report. For example, using the cron pattern 15 * * * * will include all meter values that were read 15 minutes past an hour. |

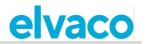

| filter.mode  | The unit used when determining how far back in time meter values should<br>be included in the Push Reports. Possible settings include: <i>minute, hour,</i><br><i>day, month, interval</i> or <i>auto</i> . Using "interval" lets the user specify a time<br>interval (on the form YYYYMMDD,YYYYMMDD) where meter values will<br>be included. Using "auto" automatically includes all meter values read<br>since the last Push Report. |
|--------------|----------------------------------------------------------------------------------------------------|
| filter.param | Sets the value linked to the <i>filter.mode</i> parameter. For example, setting <i>filter.param</i> to "1" and <i>filter.mode</i> to "month" will include meter values from the last month which matches the cron pattern determined by <i>filter.value</i> .                                                                                                    |

## 5.7.3 Momreport - Execute an On Demand Report

The On Demand Report is used to manually trigger a meter readout and deliver a Push Report to the default recipients of each protocol.

| SMS | Telnet | Schedulable | Security level |
|-----|--------|-------------|----------------|
| Yes | Yes    | No          | 1              |

Command: momreport [<template id> [<meter list>]] Example momreport 1101 12345678, 00112233, 98765432

<template id> The template of the On Demand Report. This parameter also sets by which protocols the report will be delivered. For example, choosing an e-mail template will have the report delivered by the e-mail protocol.

<meter list> The secondary address, separated by comma, of the meters, whose values will be included in the On Demand Report.

## Configurations

| Configurations | Default value                   |
|----------------|---------------------------------|
| sms.enabled    | False                           |
| sms.response   | Inherited from default settings |
| sms.to         | Inherited from default settings |
| sms.template   | Blank                           |
| email.enabled  | True                            |
| email.to       | Inherited from default settings |
| email.cc       | Inherited from default settings |
| email.bcc      | Inherited from default settings |
| email.server   | Inherited from default settings |
| email.port     | Inherited from default settings |
| email.user     | Inherited from default settings |
| email.password | Inherited from default settings |
| email.from     | Inherited from default settings |
| email.template | Blank                           |
| ftp.enabled    | False                           |

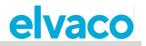

| ftp.server    | Inherited from default settings |
|---------------|---------------------------------|
| ftp.port      | Inherited from default settings |
| ftp.user      | Inherited from default settings |
| ftp.password  | Inherited from default settings |
| ftp.remotedir | Inherited from default settings |
| ftp.template  | Blank                           |
| http.enabled  | False                           |
| http.url      | Inherited from default settings |
| http.user     | Inherited from default settings |
| http.password | Inherited from default settings |
| http.authmode | Inherited from default settings |
| http.template | Blank                           |
| filter.device | Blank                           |
| filter.value  | * * * *                         |
| filter.mode   | Day                             |
| filter.param  | 1                               |
|               |                                 |

## 5.7.4 Logreport - Execute a System Log Report

The System Log Report is used to provide information on all events stored in the System Log of the CMe2100/CMi2110/CMi2130 and is delivered to the default recipients set for all protocols.

| SMS | Telnet | Schedulable | Security level |
|-----|--------|-------------|----------------|
| Yes | Yes    | Yes         | 1              |

Command: logreport

#### Configurations

| Configurations       | Default value                   |
|----------------------|---------------------------------|
| schedule.retrymax    | 5                               |
| schedule.retryoffset | 300                             |
| sms.enabled          | False                           |
| sms.response         | Inherited from default settings |
| sms.to               | Inherited from default settings |
| sms.template         | Blank                           |
| email.enabled        | True                            |
| email.to             | Inherited from default settings |
| email.cc             | Inherited from default settings |
| email.bcc            | Inherited from default settings |
| email.server         | Inherited from default settings |
| email.port           | Inherited from default settings |

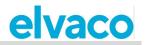

| Inherited from default settings |
|---------------------------------|
| Inherited from default settings |
| Inherited from default settings |
| 1004                            |
| False                           |
| Inherited from default settings |
| Inherited from default settings |
| Inherited from default settings |
| Inherited from default settings |
| Inherited from default settings |
| Blank                           |
| False                           |
| Inherited from default settings |
| Inherited from default settings |
| Inherited from default settings |
| Inherited from default settings |
| Inherited from default settings |
|                                 |

#### 5.7.5 Sysreport - Execute a System Report

The System Report provides information on the system settings and is delivered to the default recipients of all protocols.

| SMS | Telnet | Schedulable | Security level |
|-----|--------|-------------|----------------|
| Yes | Yes    | Yes         | 1              |

Command: sysreport

| Configurations       | Default value                   |
|----------------------|---------------------------------|
| schedule.retrymax    | 5                               |
| schedule.retryoffset | 300                             |
| sms.enabled          | False                           |
| sms.response         | Inherited from default settings |
| sms.to               | Inherited from default settings |
| sms.template         | Blank                           |
| email.enabled        | True                            |
| email.to             | Inherited from default settings |
| email.cc             | Inherited from default settings |
| email.bcc            | Inherited from default settings |
| email.server         | Inherited from default settings |
| email.port           | Inherited from default settings |
| email.user           | Inherited from default settings |

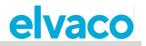

| email.password | Inherited from default settings |
|----------------|---------------------------------|
| email.from     | Inherited from default settings |
| email.template | 1003                            |
| ftp.enabled    | False                           |
| ftp.server     | Inherited from default settings |
| ftp.port       | Inherited from default settings |
| ftp.user       | Inherited from default settings |
| ftp.password   | Inherited from default settings |
| ftp.remotedir  | Inherited from default settings |
| ftp.template   | Blank                           |
| http.enabled   | False                           |
| http.url       | Inherited from default settings |
| http.user      | Inherited from default settings |
| http.password  | Inherited from default settings |
| http.authmode  | Inherited from default settings |
| http.template  | Inherited from default settings |

## 5.8 Security commands

#### 5.8.1 Login - Log in using a console application

When security access is enabled for CMe2100/CMi2110/CMi2130, the user will have to use the *login* command to access the product via a console application. The default password for each security level is blank (security level 1), 2222 (security level 2) and 3333 (security level 3).

| SMS | Telnet | Schedulable | Security level |
|-----|--------|-------------|----------------|
| Yes | Yes    | No          | 1              |

**Command:** login <password>

Example login secretpassword

**password>** The password of the security level corresponding with the desired command.

| Configurations       | Default value                   |
|----------------------|---------------------------------|
| security.password1   | Inherited from default settings |
| schedule.retryoffset | Inherited from default settings |
| sms.enabled          | Inherited from default settings |

## 5.9 Installation and maintenance commands

#### 5.9.1 Install - Find and install connected meters

The *install* command is used to create a Meter List, which the CMe2100/CMi2110/CMi2130 can use to perform meter readouts. The installation can be performed by having the product download a settings command file from the Elvaco server and synchronize with it. In such cases, the *sync* command will be

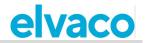

used.

| SMS | Telnet | Schedulable | Security level |
|-----|--------|-------------|----------------|
| Yes | Yes    | No          | 1              |

**Command:** install [<number of meters> [<syncid> [<name> [<keep] [<clean>]]]] **Example** install 5 elv keep

install 1 Heatmeter clean

<number of meters> The number of meters that the CMe2100/CMi2110/CMi2130 should expect to find in the installation process. Setting this parameter can speed up the installation.

**<syncid>** The name of the settings command file that the CMe2100/CMi2110/CMi2130 will download from the Elvaco server and synchronize its settings with.

**<name>** The name(s) that will be used for the meter(s) that will be installed.

**<keep>** By including this parameter, all previously installed meters will stay active even if not found during the new installation process.

**<clean>** By including this parameter, all previously installed meters will be deleted before starting the new installation.

| Configuration        | Default value                   |
|----------------------|---------------------------------|
| schedule.retrymax    | 5                               |
| schedule.retryoffset | 300                             |
| sms.enabled          | True                            |
| sms.response         | Inherited from default settings |
| sms.to               | Inherited from default settings |
| sms.template         | 1                               |
| email.enabled        | True                            |
| email.to             | Inherited from default settings |
| email.cc             | Inherited from default settings |
| email.bcc            | Inherited from default settings |
| email.server         | Inherited from default settings |
| email.port           | Inherited from default settings |
| email.user           | Inherited from default settings |
| email.password       | Inherited from default settings |
| email.from           | Inherited from default settings |
| email.template       | 1001                            |
| ftp.server           | Inherited from default settings |
| ftp.port             | Inherited from default settings |
| ftp.user             | Inherited from default settings |
| ftp.password         | Inherited from default settings |
| ftp.remotedir        | Inherited from default settings |
| ftp.template         | Blank                           |
| http.url             | Inherited from default settings |

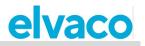

| http.user                   | Inherited from default settings |
|-----------------------------|---------------------------------|
| http.password               | Inherited from default settings |
| http.authmode               | Inherited from default settings |
| http.header                 | Inherited from default settings |
| http.template               | Blank                           |
| device.mbus.searchmode      | Inherited from default settings |
| device.mbus.searchstart     | Inherited from default settings |
| device.mbus.searchend       | Inherited from default settings |
| device.mbus.searchidmask    | Inherited from default settings |
| device.mbus.searchmanmask   | Inherited from default settings |
| device.mbus.searchgenmask   | Inherited from default settings |
| device.mbus.searchmedmask   | Inherited from default settings |
| device.mbus.searchbaud      | Inherited from default settings |
| device.mbus.responsetimeout | Inherited from default settings |
| device.mbus.nkesleep        | Inherited from default settings |
| device.mbus.busrecoverytime | Inherited from default settings |
| device.mbus.idleduration    | Inherited from default settings |
| device.mbus.retry           | Inherited from default settings |
| device.mbus.fcbmode         | Inherited from default settings |
| device.mbus.telegramcount   | Inherited from default settings |
| device.mbus.buswatch        | Inherited from default settings |
| device.mbus.maxdevices      | Inherited from default settings |
| device.mbus.clean           | Inherited from default settings |
| device.mbus.keepstatus      | Inherited from default settings |
| timesync.enabled            | True                            |
|                             |                                 |

#### 5.9.2 Maintenance - Surveillance and cleaning up old values

The Maintenance command will clean up old meter data and log information in the System Log.

| SMS | Telnet | Schedulable | Security level |
|-----|--------|-------------|----------------|
| Yes | Yes    | Yes         | 1              |

Command: maintenance

## 5.10 Readout and synchronization commands

#### 5.10.1 Timesync - Synchronize time with internet time server

The *Timesync* command is used to synchronize the time of the CMe2100/CMi2110/CMi2130 with an internet time server. If the time differs by more than the maximally accepted time difference, the time will be set. By default, the product checks the time of the server every 12<sup>th</sup> hour.

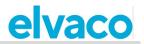

| SMS | Telnet | Schedulable | Security level |
|-----|--------|-------------|----------------|
| Yes | Yes    | Yes         | 1              |

**Command:** timesync

| Configuration        | Default value                   |
|----------------------|---------------------------------|
| schedule.retrymax    | 5                               |
| schedule.retryoffset | 300                             |
| time.ntp.server      | Inherited from default settings |
| time.ntp.port        | Inherited from default settings |
| time.ntp.localport   | Inherited from default settings |
| time.ntp.timeout     | Inherited from default settings |
| time.acceptdiff      | Inherited from default settings |
| time.daytime.server  | Inherited from default settings |
| time.daytime.port    | Inherited from default settings |
| time.utcoffset       | Inherited from default settings |
| time.mode            | Inherited from default settings |
| runonerror           | Reboot                          |

#### 5.10.2 Storevalue - Perform a meter readout

The *storevalue* command is used to read and store values for all installed meters. All installed and active meters will be read when executing the command.

| SMS | Telnet | Schedulable | Security level |
|-----|--------|-------------|----------------|
| Yes | Yes    | Yes         | 1              |

Command: storevalue

| Configuration               | Default value                   |
|-----------------------------|---------------------------------|
| schedule.retrymax           | Inherited from default settings |
| schedule.retryoffset        | Inherited from default settings |
| device.mbus.responsetimeout | Inherited from default settings |
| device.mbus.nkesleep        | Inherited from default settings |
| device.mbus.busrecoverytime | Inherited from default settings |
| device.mbus.idleduration    | Inherited from default settings |
| device.mbus.retry           | Inherited from default settings |
| device.mbus.fcbmode         | Inherited from default settings |
| device.mbus.telegramcount   | Inherited from default settings |
| device.mbus.buswatch        | Inherited from default settings |

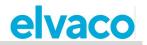

| device.mbus.maxdevices        | Inherited from default settings |
|-------------------------------|---------------------------------|
| device.mbus.clean             | Inherited from default settings |
| device.mbus.keepstatus        | Inherited from default settings |
| device.includelist            | Blank                           |
| device.command.runbefore      | Inherited from default settings |
| device.command.runbeforesleep | Inherited from default settings |

## 5.11 Meter commands

#### 5.11.1 Device-Send a command directly to a meter

The *device* command is used to send a command directly to a meter on the M-Bus.

| SMS | Telnet | Schedulable | Security level |
|-----|--------|-------------|----------------|
| Yes | Yes    | Yes         | 1              |

**Command:** device <meter list> <command> **Example:** device 01234567,00112233 read

<meter list> The secondary addresses of the meters that the command should be sent to. Keep addresses separated by comma.

**<command>** The command that should be sent to the meters. All available commands are listed in the table below.

| Command | Explanation              | M-Bus data (starting at C field) |
|---------|--------------------------|----------------------------------|
| auxoff  | Turn auxiliary relay off | 0x73aa518140fd1a80               |
| auxon   | Turn auxiliary relay on  | 0x73aa518140fd1a40               |
| broff   | Turn breaker relay off   | 0x73aa5101FD1A80                 |
| bron    | Turn breaker relay on    | 0x73aa5101FD1A40                 |
| read    | Read meter user data     | 0x7Baa                           |

| Configuration               | Default value                   |
|-----------------------------|---------------------------------|
| schedule.retrymax           | Inherited from default settings |
| schedule.retryoffset        | Inherited from default settings |
| device.mbus.responsetimeout | Inherited from default settings |
| device.mbus.nkesleep        | Inherited from default settings |
| device.mbus.busrecoverytime | Inherited from default settings |
| device.mbus.idleduration    | Inherited from default settings |
| device.mbus.selectretry     | Inherited from default settings |
| device.mbus.requestretry    | Inherited from default settings |
| device.mbus.fcbmode         | Inherited from default settings |
| device.mbus.telegramcount   | Inherited from default settings |
| device.mbus.buswatch        | Inherited from default settings |

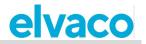

| device.mbus.maxdevices | Inherited from default settings |
|------------------------|---------------------------------|
| device.mbus.clean      | Inherited from default settings |
| device.keepstatus      | Inherited from default settings |
| device.includelist     | Blank                           |

## 5.12 Event commands

#### 5.12.1 Rebootevent - Unexpected reboot of the CMe2100/CMi2110/CMi2130

If the CMe2100/CMi2110/CMi2130 reboots unexpectedly, the *rebootevent* will be triggered if enabled. A report will then be sent to all default recipients informing about the event.

| SMS                  | Telnet |                  | Schedulable      | Security level |
|----------------------|--------|------------------|------------------|----------------|
| Yes                  | Yes    |                  | No               | 1              |
|                      |        |                  |                  |                |
| Configuration        |        | Default value    |                  |                |
| enabled              |        | False            |                  |                |
| command              |        | Report           |                  |                |
| event                |        | Rebootunexpe     | cted             |                |
| schedule.retrymax    |        | Inherited from o | default settings |                |
| schedule.retryoffset |        | Inherited from o | default settings |                |
| sms.enabled          |        | False            |                  |                |
| sms.response         |        | Inherited from a | default settings |                |
| sms.to               |        | Inherited from a | default settings |                |
| sms.template         |        | Blank            |                  |                |
| email.enabled        |        | True             |                  |                |
| email.to             |        | Inherited from a | default settings |                |
| email.cc             |        | Inherited from a | default settings |                |
| email.bcc            |        | Inherited from a | default settings |                |
| email.server         |        | Inherited from a | default settings |                |
| email.port           |        | Inherited from a | default settings |                |
| email.user           |        | Inherited from a | default settings |                |
| email.password       |        | Inherited from a | default settings |                |
| email.from           |        | Inherited from a | default settings |                |
| email.template       |        | 1005             |                  |                |
| ftp.server           |        | Inherited from a | default settings |                |
| ftp.port             |        | Inherited from a | default settings |                |
| ftp.user             |        | Inherited from a | default settings |                |
| ftp.password         |        | Inherited from a | default settings |                |
| ftp.remotedir        |        | Inherited from a | default settings |                |
| ftp.template         |        | Blank            |                  |                |
| http.url             |        | Inherited from a | default settings |                |

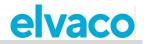

| http.user     | Inherited from default settings |
|---------------|---------------------------------|
| http.password | Inherited from default settings |
| http.authmode | Inherited from default settings |
| http.header   | Inherited from default settings |
| http.template | Blank                           |

## 5.12.2 Fwupdate - Updating of firmware

This event is triggered when the firmware of the CMe2100/CMi2110/CMi2130 has been updated. A report will then be sent to all default recipients informing about the event.

| SMS                  | Telnet |                  | Schedulable      | Security level |
|----------------------|--------|------------------|------------------|----------------|
| Yes                  | Yes    |                  | No               | 1              |
|                      |        |                  |                  |                |
| Configuration        |        | Default value    |                  |                |
| enabled              |        | False            |                  |                |
| command              |        | Report           |                  |                |
| event                |        | Fwupdate         |                  |                |
| schedule.retrymax    |        | Inherited from o | default settings |                |
| schedule.retryoffset |        | Inherited from o | default settings |                |
| sms.enabled          |        | False            |                  |                |
| sms.response         |        | Inherited from a | default settings |                |
| sms.to               |        | Inherited from a | default settings |                |
| sms.template         |        | Blank            |                  |                |
| email.enabled        |        | True             |                  |                |
| email.to             |        | Inherited from a | default settings |                |
| email.cc             |        | Inherited from a | default settings |                |
| email.bcc            |        | Inherited from a | default settings |                |
| email.server         |        | Inherited from a | default settings |                |
| email.port           |        | Inherited from a | default settings |                |
| email.user           |        | Inherited from a | default settings |                |
| email.password       |        | Inherited from a | default settings |                |
| email.from           |        | Inherited from a | default settings |                |
| email.template       |        | 1005             |                  |                |
| ftp.server           |        | Inherited from a | default settings |                |
| ftp.port             |        | Inherited from a | default settings |                |
| ftp.user             |        | Inherited from a | default settings |                |
| ftp.password         |        | Inherited from a | default settings |                |
| ftp.remotedir        |        | Inherited from a | default settings |                |
| ftp.template         |        | Blank            |                  |                |
| http.url             |        | Inherited from a | default settings |                |

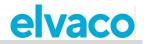

| http.user     | Inherited from default settings |
|---------------|---------------------------------|
| http.password | Inherited from default settings |
| http.authmode | Inherited from default settings |
| http.header   | Inherited from default settings |
| http.template | Blank                           |

#### 5.12.3 Swupdate - Updating of software

This event is triggered when the software of the CMe2100/CMi2110/CMi2130 has been updated. A report will then be sent to all default recipients informing about the event.

| SMS                  | Telnet |                  | Schedulable      | Security level |
|----------------------|--------|------------------|------------------|----------------|
| Yes                  | Yes    |                  | No               | 1              |
|                      |        |                  |                  |                |
| Configuration        |        | Default value    |                  |                |
| enabled              |        | False            |                  |                |
| command              |        | Report           |                  |                |
| event                |        | Swupdate         |                  |                |
| schedule.retrymax    |        | Inherited from o | default settings |                |
| schedule.retryoffset |        | Inherited from o | default settings |                |
| sms.enabled          |        | False            |                  |                |
| sms.response         |        | Inherited from a | default settings |                |
| sms.to               |        | Inherited from a | default settings |                |
| sms.template         |        | Blank            |                  |                |
| email.enabled        |        | True             |                  |                |
| email.to             |        | Inherited from a | default settings |                |
| email.cc             |        | Inherited from a | default settings |                |
| email.bcc            |        | Inherited from a | default settings |                |
| email.server         |        | Inherited from a | default settings |                |
| email.port           |        | Inherited from a | default settings |                |
| email.user           |        | Inherited from a | default settings |                |
| email.password       |        | Inherited from a | default settings |                |
| email.from           |        | Inherited from a | default settings |                |
| email.template       |        | 1005             |                  |                |
| ftp.server           |        | Inherited from a | default settings |                |
| ftp.port             |        | Inherited from a | default settings |                |
| ftp.user             |        | Inherited from a | default settings |                |
| ftp.password         |        | Inherited from a | default settings |                |
| ftp.remotedir        |        | Inherited from a | default settings |                |
| ftp.template         |        | Blank            |                  |                |
| http.url             |        | Inherited from a | default settings |                |

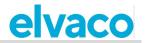

| http.user     | Inherited from default settings |
|---------------|---------------------------------|
| http.password | Inherited from default settings |
| http.authmode | Inherited from default settings |
| http.header   | Inherited from default settings |
| http.template | Blank                           |

#### 5.12.4 - Swupdatesynchandler - Software update synchronization

After the software of the CMe2100/CMi2110/CMi2130 has been updated, the product will perform a synchronization with the server. This will trigger the *swupdatesynchandler* event and sent a report to all default recipients.

| SMS | Telnet | Schedulable | Security level |
|-----|--------|-------------|----------------|
| Yes | Yes    | No          | 1              |

| Configuration        | Default value                   |
|----------------------|---------------------------------|
| enabled              | False                           |
| command              | Sync                            |
| event                | Swupdate                        |
| schedule.retrymax    | Inherited from default settings |
| schedule.retryoffset | Inherited from default settings |

## 5.13 **Report templates**

The following table contains all available report templates for each protocol. For more information about each report template, please visit the Elvaco website.

| Template number | Explanation                                             |  |  |
|-----------------|---------------------------------------------------------|--|--|
| SMS Reports     |                                                         |  |  |
| 1               | SMS Installation Report                                 |  |  |
| 2               | SMS Monitor Event Report                                |  |  |
| 101             | SMS Value Report                                        |  |  |
|                 | E-mail Reports                                          |  |  |
| 1001            | E-mail Installation Report, HTML format                 |  |  |
| 1002            | E-mail Installation Report, plain text format           |  |  |
| 1003            | E-mail System Report, HTML format                       |  |  |
| 1004            | E-mail System Log Report, HTML format                   |  |  |
| 1005            | E-mail Event Report, HTML format                        |  |  |
| 1006            | E-mail Log Report, HTML format                          |  |  |
| 1007            | E-mail Monitor Event Report, HTML format                |  |  |
| 1101            | E-mail Value Report, HTML format (readable data format) |  |  |
| 1102            | E-mail Value Report, HTML format (raw data format)      |  |  |

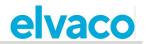

| 1103 | E-mail Value Report, HTML format (Attached CSV file per meter in raw data format)                                                                                                    |
|------|----------------------------------------------------------------------------------------------------|
| 1104 | E-mail Value Report, HTML format (Attached CSV file <u>per meter</u> in readable data format)                                                                                             |
| 1105 | E-mail Value Report, HTML format (Attached CSV file <u>per meter</u> in readable data format with extra header information)                                                               |
| 1106 | E-mail Value Report, HTML format (Attached zip file <u>per meter</u> in readable data format with extra header information)                                                               |
| 1107 | E-mail Value Report energy consumption, HTML format (Attached CSV file per <u>meter</u> in readable data format with extra header information)                                            |
| 1108 | E-mail Value Report extended, HTML format (Attached CSV file in readable data format with extra header information)                                                                       |
| 1109 | E-mail Value Report extended plus, HTML format (Attached CSV file <u>per meter</u> in readable data format with extra header information and M-Bus header information)                    |
| 1110 | E-mail Value Report extended plus, HTML format (Attached CSV file in readable data format with extra header information and M-Bus header information                                      |
|      | FTP Reports                                                                                                    |
| 2001 | FTP Installation Report, raw M-Bus format                                                                                                    |
| 2002 | FTP installation Report, plain text format                                                                                                    |
| 2005 | FTP Event Report, plain text format                                                                                                    |
| 2006 | FTP Log Report, (Attached CSV file in plain text format)                                                                                                    |
| 2007 | FTP Status Report, plain text format                                                                                                    |
| 2101 | FTP Value Report (Values structured in a single CSV file in readable data format)                                                                                                    |
| 2102 | FTP Value Report (Values structured in a single CSV file in raw data format)                                                                                                    |
| 2103 | FTP Value Report (Values structured in one CSV file <u>per meter</u> in raw data format)                                                                                                  |
| 2104 | FTP Value Report (Values structured in one CSV file <u>per meter</u> in readable data format)                                                                                             |
| 2105 | FTP Value Report extended (Values structured in one CSV file <u>per meter</u> in readable data format with extra header information)                                                      |
| 2108 | FTP Value Report extended, plain text format (Values structured in a single CSV file in readable data format with extra header information)                                               |
| 2109 | FTP Value Report extended plus, plain text format (Values structured in one CSV file <u>per meter</u> in readable data format with extra header information and M-Bus header information) |
| 2110 | FTP Value Report extended plus, plain text format (Values structured in a single CSV file in readable data format with extra header information and M-Bus header information)             |
|      | HTTP Reports                                                                                                    |
| 3001 | HTTP Installation Report (Values structured as one post in raw data format)                                                                                                    |
| 3002 | HTTP Installation Report (Values structured as one post in readable data format)                                                                                                    |
| 3005 | HTTP Event Report (Values structured as one post in readable data format)                                                                                                    |
| 3006 | HTTP Log Report (Values structured as one post in readable data format)                                                                                                    |

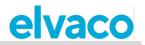

| 3007 | HTTP Status Report (Values structured as one post in readable data format)                                                                                          |
|------|----------------------------------------------------------------------------------------------------|
| 3101 | HTTP Value Report (Values structured as one post in readable data format)                                                                                           |
| 3102 | HTTP Value Report (Values structured as one post in raw data format)                                                                                                |
| 3103 | HTTP Value Report (Values structured as one post per meter in raw data format)                                                                                      |
| 3104 | HTTP Value Report (Values structured as one post <u>per meter</u> in readable data format)                                                                          |
| 3105 | HTTP Value Report extended (Values structured as one post <u>per meter</u> in readable data format with extra header information)                                   |
| 3106 | HTTP Value Report extended (Values structured as one post <u>per meter</u> in raw data format)                                                                      |
| 3108 | HTTP Value Report extended (Values structured as one post in readable data format with extra header information)                                                    |
| 3109 | HTTP Value Report extended plus (Values structured as one post <u>per meter</u> in readable data format with extra header information and M-Bus header information) |
| 3110 | HTTP Value Report extended plus (Values structured as one post in readable data format with extra header information and M-Bus header information)                  |

## 5.14 Product specific commands, CMe2100

This section lists commands that are only applicable to CMe2100.

#### 5.14.1 **USB commands**

The following commands are used to configure the USB port of the CMe2100.

| SMS | Telnet | Schedulable | Security level |
|-----|--------|-------------|----------------|
| Yes | Yes    | No          | 1              |

| Command: usb <status><br/>Example usb on</status> |                                                                                   |
|---------------------------------------------------|-----------------------------------------------------------------------------------|
| <status></status>                                 | The status to be set for the USB port. Valid values include: on, off anf restart. |

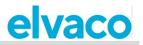

# 6 Document history

## 6.1 Update

| 1.0 2020-04 Merged document for                           | David Svensson |
|-----------------------------------------------------------|----------------|
| CMe2100 (gen.3/LTE)<br>/CMi2110/ CMi2130. Fir<br>version. |                |

# 6.2 **Document software and hardware appliance**

| Туре     | Version | Date | Comments |
|----------|---------|------|----------|
| Hardware | 1B      |      |          |
| Software | 3.2.0   |      |          |

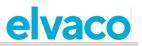

# 7 References

## 7.1 Terms and abbreviations

| Abbreviation | Description                         |  |
|--------------|-------------------------------------|--|
| DHCP         | Dynamic Host Configuration Protocol |  |
| FTP          | File Transfer Protocol              |  |
| HTTP         | Hypertext Transfer Protocol         |  |
| NTP          | Network Time Protocol               |  |
| SMTP         | Simple Mail Transfer Protocol       |  |

## 7.2 Number representation

- Decimal numbers are represented as normal number, i.e. 10 (ten).
- Hexadecimal numbers are represented with prefix 0x, i.e. 0x0A (ten)
- Binary numbers are represented with prefix 0b, i.e. 0b00001010 (ten)